A collaborative inventory of coin finds: introduction and guidelines

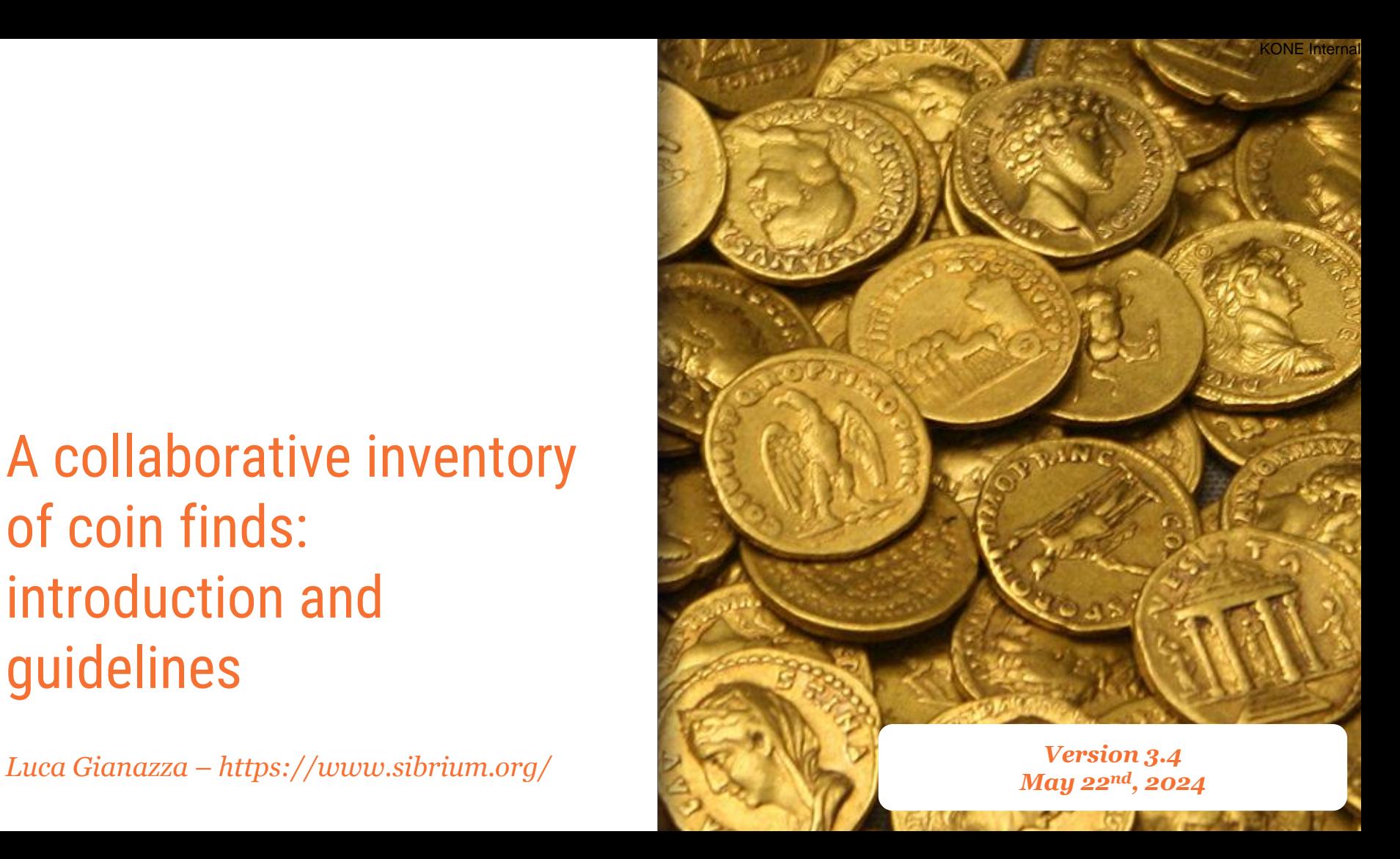

# *Please, check the latest version of this presentation on <https://www.sibrium.org/Materiali>*

### *or*

*<https://independent.academia.edu/LucaGianazza>*

## Table of contents

- 1. A collaborative approach
- 2. The web portal
- 3. The «Coin finds» section
- 4. The «Bibliography» section
- 5. Managing the records
- 6. Searching functions
- 7. The reports

# 1. A collaborative approach

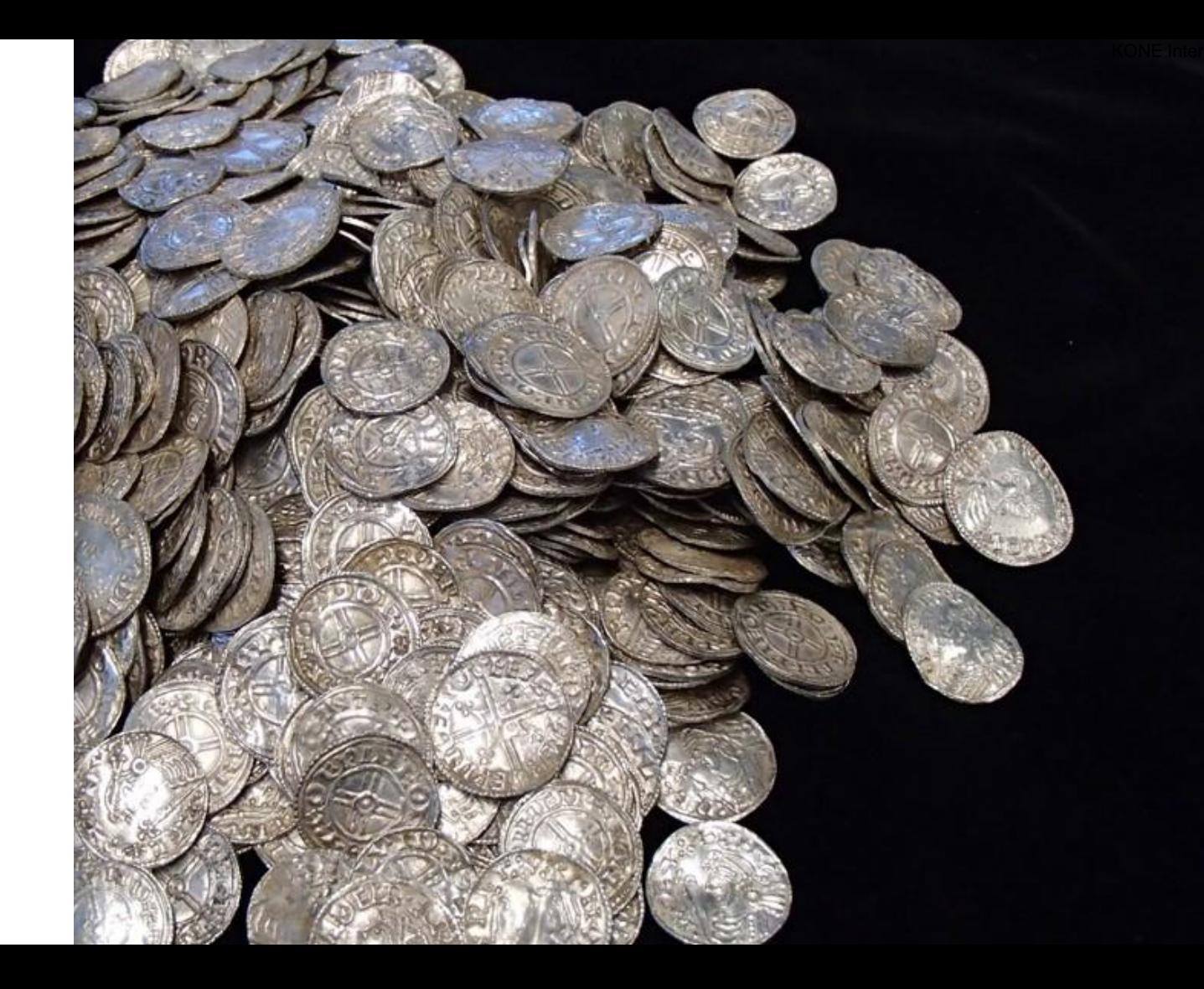

A collaborative inventory of coin finds

The idea of the *web portal* is to provide *minimal information about coin finds and the related bibliography*, without any pretension of completeness or homogeneity, *based on a collaborative approach*.

The *complete dataset* stored in the portal is *available in periodical PDF reports* that *can be re-distributed under license CC BY 4.0*.

*Anyone can contribute! Subscription is FREE!* The portal is open to the public, and can be accessed at the following URL:

*https://www.sibrium.org/CoinFinds/*

## The web portal *Two main sections:*

## *Coin finds*

*Area dedicated to the recording of minimal data related to any coin find, from the great hoard to the single find*

## *Bibliography*

*List of publications presenting coin finds or mentioned in the «Coin finds» section, with a short abstract*

Data can be entered *in any language* (Italian, English, French, German and Spanish are preferred), with *no constraints* about their completeness. All the entered data can be re-edited / revised / deleted (\*) in any moment.

*(\*) only admins can delete records*

## A fixed *record id*

Each coin find, or publication dealing with coin finds, is stored into an autonomous record, with a *fixed record id*, that cannot be changed during any future editing of the record itself and can be used as a *reference for quotations.*

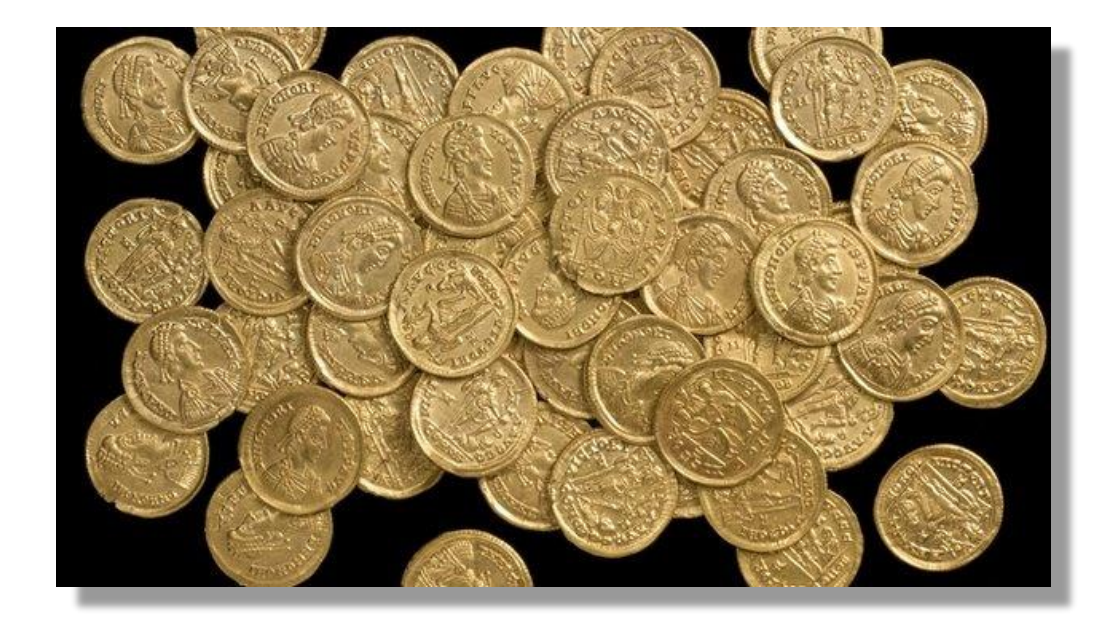

Ready for Linked Open Data (LOD)

Every record has a **stable URI** (Uniform Resource Identifier) based on the *fixed id* that makes the web portal ready for integration into the world of **Linked Open Data**

## **https://sibrium.org/find/{id}**

**https://sibrium.org/bib/{id}**

## From dispersed data to organized information

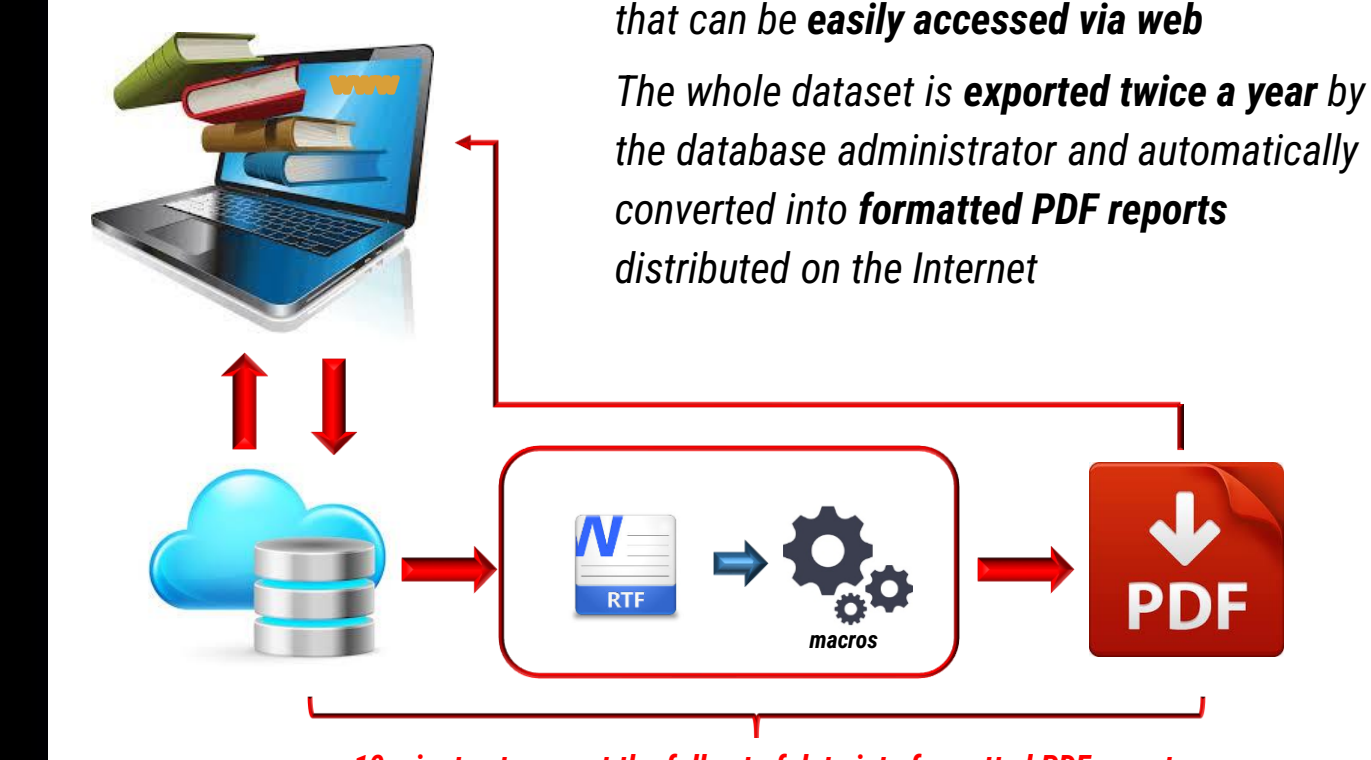

*c. 10 minutes to export the full set of data into formatted PDF reports*

*All the data are stored into a remote database*

## Importing data from other databases

*Data from other databases can be easily imported starting from a CSV/XML file. Semi-automatic process based on data parsers*

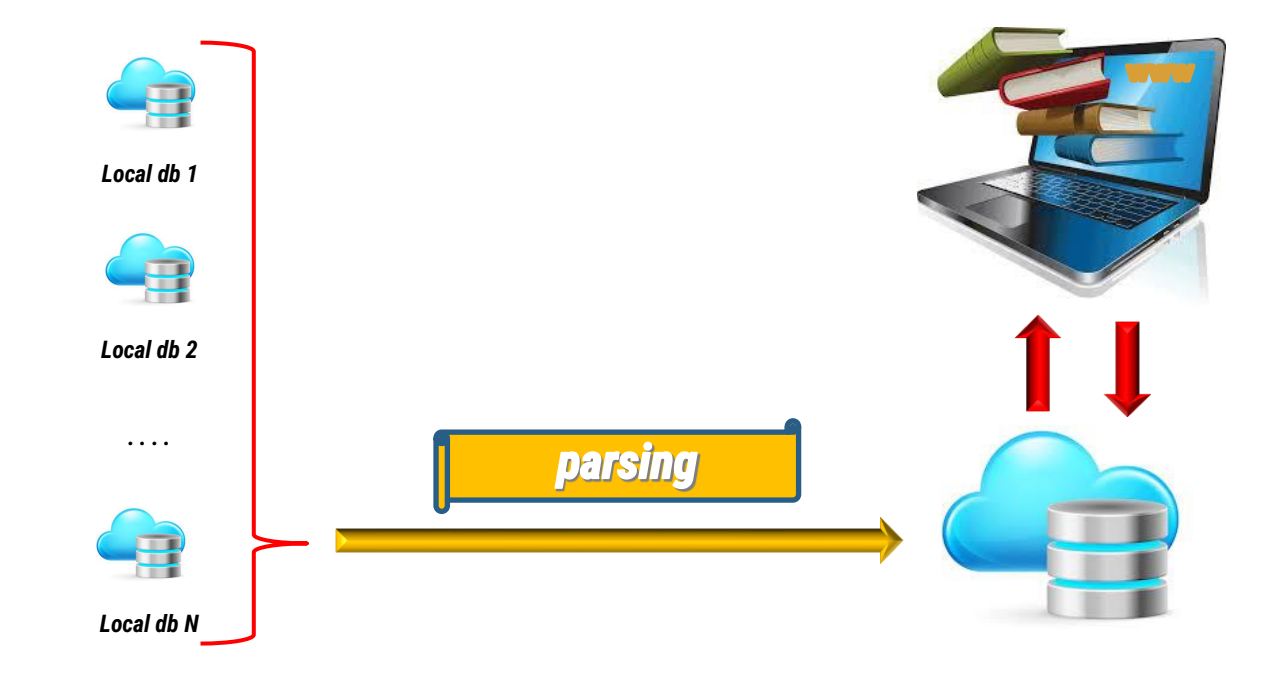

Credits The project has ben officially presented during the last *International Numismatic Congress* held in Taormina, Italy (September 21st-25th, 2015)

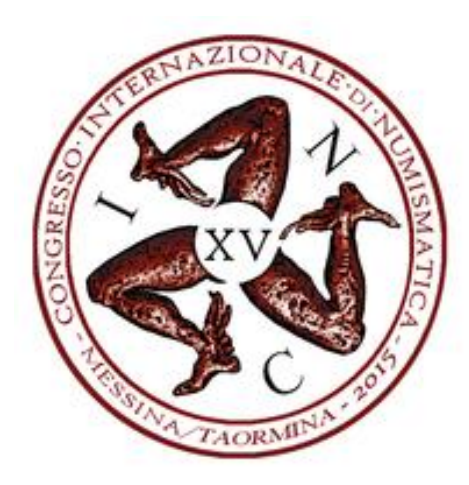

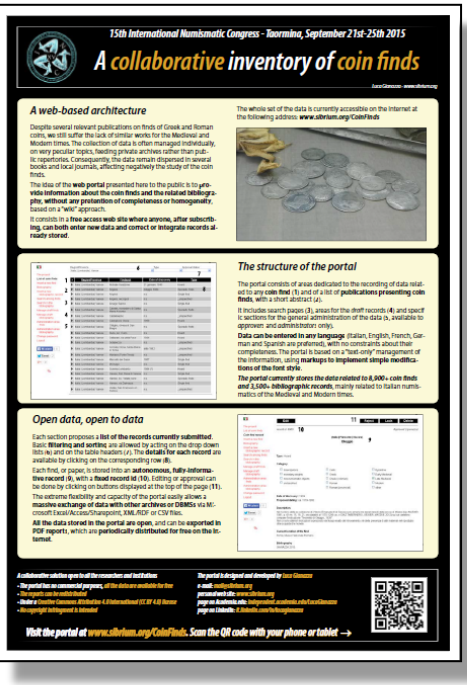

# 2. The web portal

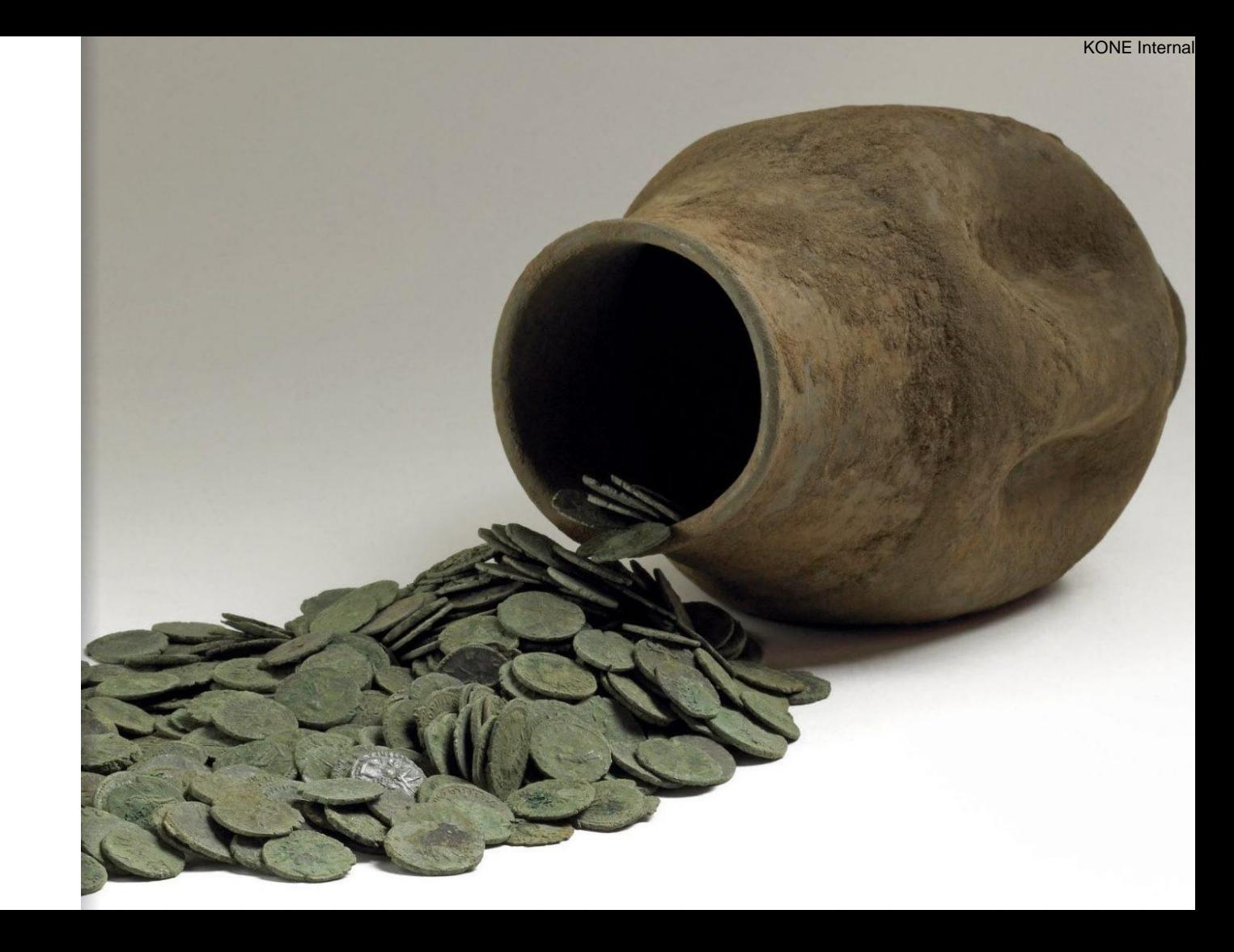

## Subscribing to the portal

Any registered user can enter new data or edit existing records. *Subscription is free*, and automatically assigns a basic access level (*user* level). An administrator can then increase the access level to grant the user the *approval/admin* rights.

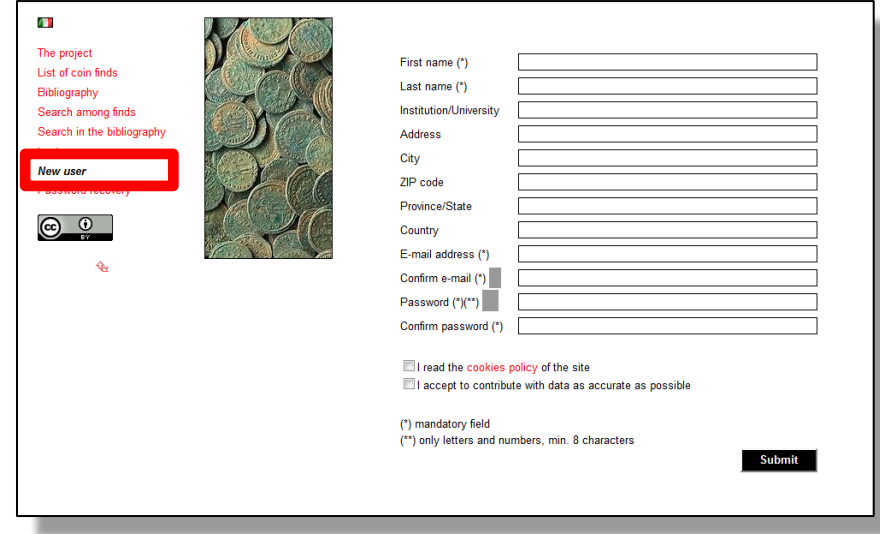

## User access levels

*User*: he/she is allowed to enter new coin finds or new bibliographic records, and edit those already present (if not in *Locked* status); it represents the default access level for any new subscriber

*Approver*: besides entering and editing the data, he/she can approve or reject the records submitted by other users; *this level is assigned to a limited number of subscribers only*

*Admin*: he/she can fully manage the data and modify the role of the registered subscribers; *he/she has access to the files stored in the «Coin Finds» and «Bibliography» sections*

*A fourth level*, not directly related to the web interface, allows the *full database administration* (deleting/restoring of the records, massive uploading of data).

# Approval

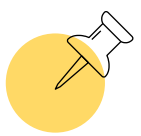

**status**<br>**status** *Pending approval*: it is the status assigned by default to any new record, or after a modification; it refers to a record still waiting for the check or the approval by an *approver* or an *admin*

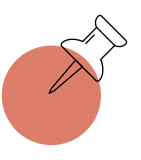

Any subscriber can privately save records in *Draft* mode. These records can be accessed by the user itself and the *admins* only

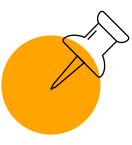

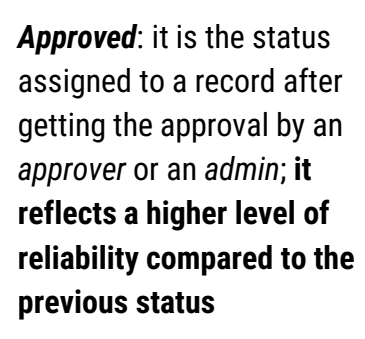

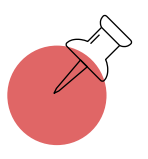

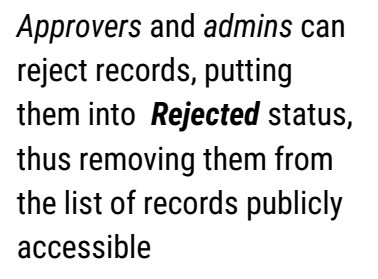

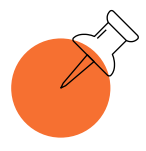

*Locked*: an *admin* can prevent *users* e *approvers* from modifying the record by setting this status

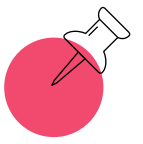

*Admins* can also permanently delete the records (*Deleted* status)

## Text mark-ups

The portal is based on a "text-only" management of the information, using mark-ups to implement simple modifications of the font style. The mark-ups can be nested.

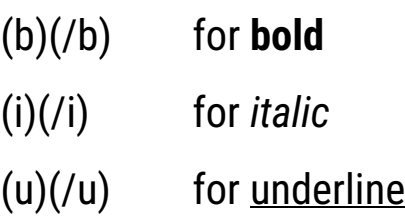

### *Example (with markups)*

(b)M. CHIMIENTI(/b), (i)Monete ritrovate nello scavo della Piazza XX Settembre di Castel San Pietro (1997-1998)(/i), in (i)La piazza, il passato, la storia. Archeologia a Castel San Pietro Terme(/i), a cura di (u)J. ORTALLI,(/u) 2001, pp. 128-137

*(formatted, without markups)*

**M. CHIMIENTI**, *Monete ritrovate nello scavo della Piazza XX Settembre di Castel San Pietro (1997-1998)*, in *La piazza, il passato, la storia. Archeologia a Castel San Pietro Terme*, a cura di J. ORTALLI, 2001, pp. 128-137

## Text formatting

*Lists are automatically created* in all the MemoBox fields of the *Coin finds* section and in the **Abstract/Notes** field in the *Bibliography* section by simply *typing '-' (1st level) or '--'* (double '-'; *2 nd level*) at the beginning of each row.

Lists will be displayed with a *slight indentation* on both the web pages and the PDF reports.

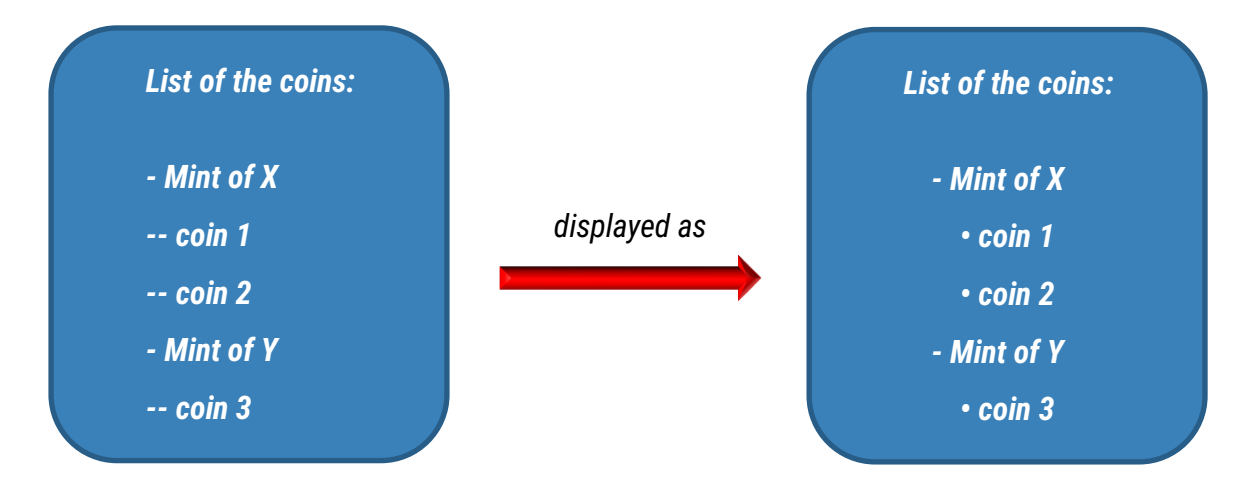

Login *A subscriber can login with the username automatically generated or with the e-mail address communicated during the registration*.

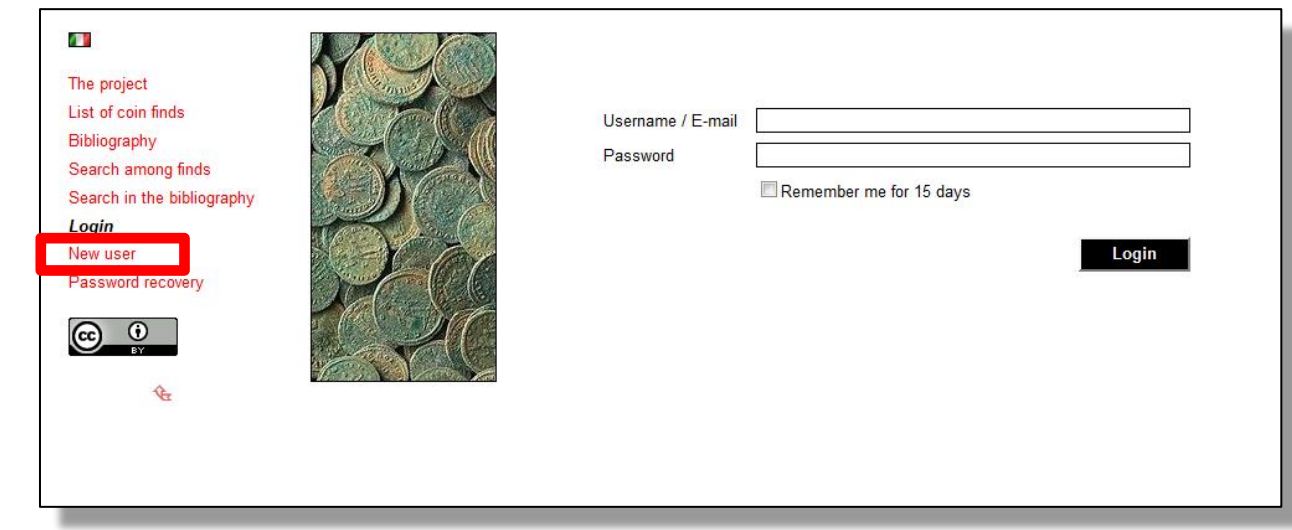

## Editing personal data

*All the personal data entered during the registration can be modified by the subscriber by clicking on* **My profile**

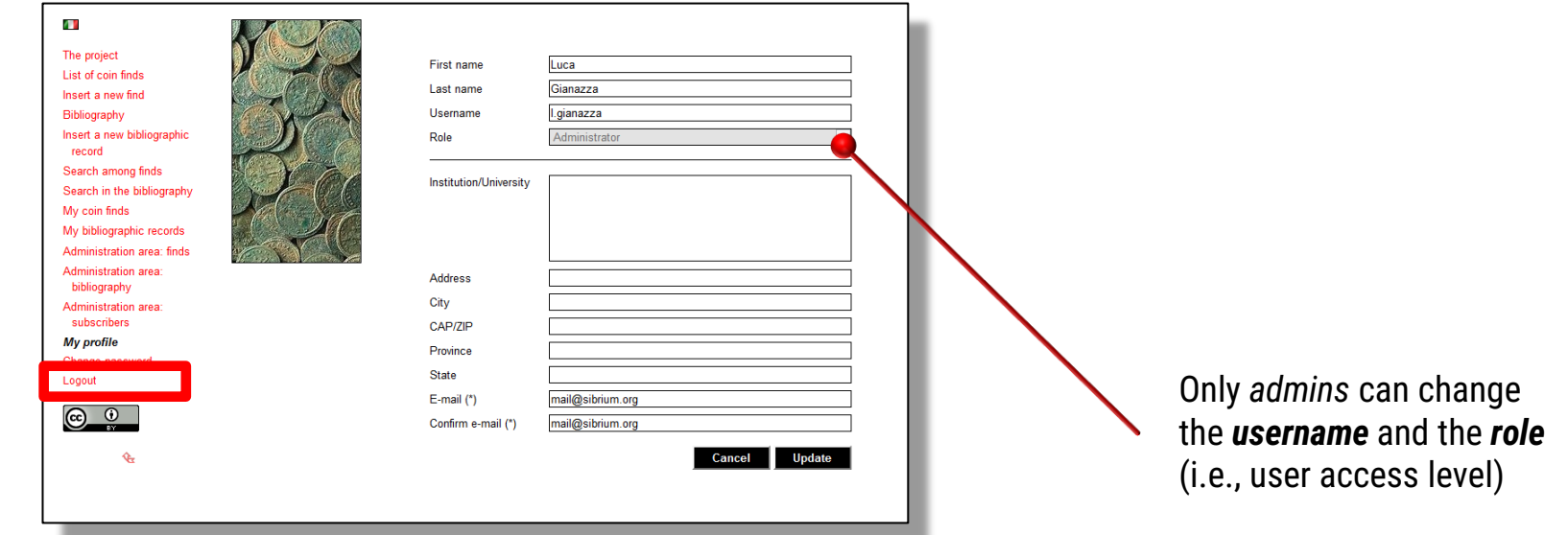

## The sidebar

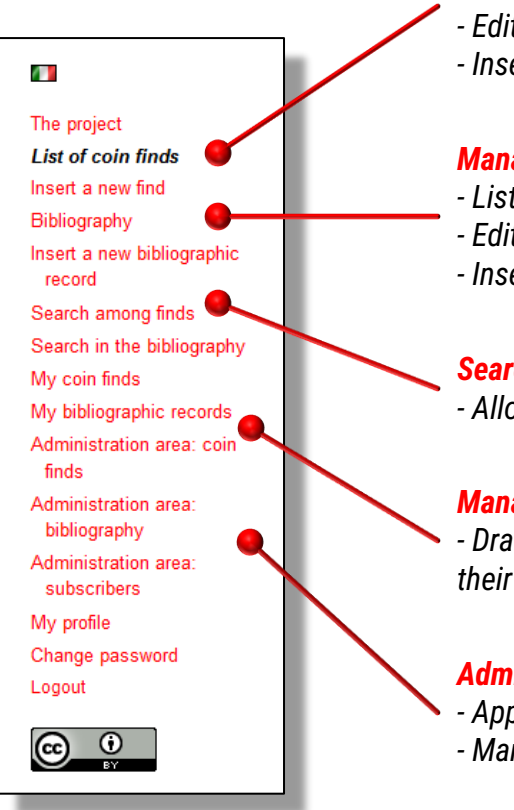

#### *Management of coin finds*

- *- List of all the finds currently released*
- *- Edit available records*
- *- Insert a new record*

#### *Management of bibliography*

- *- List of all the records currently released*
- *- Edit available records*
- *- Insert a new record*

#### *Search areas*

*- Allowing advanced search on records currently released*

#### *Management of personal records*

*- Draft records stored here are not released, and remain visibile to their owner and to the admins only*

### *Administration areas (visible to* **approvers** *and* **admins** *only)*

- *- Approve / lock / delete records*
- *- Manage the profiles and the roles of the subscribers*

## Sidebar and approval level

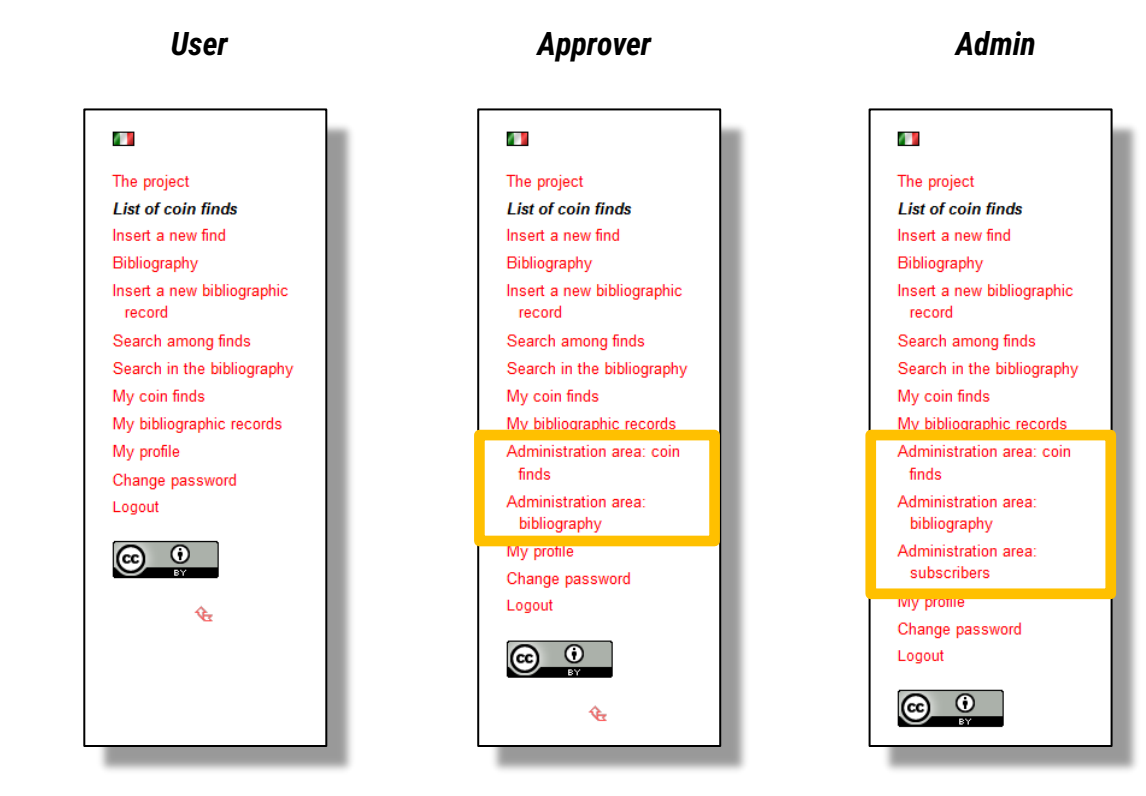

*Users, approvers and admins have increasing level of authorization to access the administrative sections of the web portal*

# 3. The «Coin finds» section

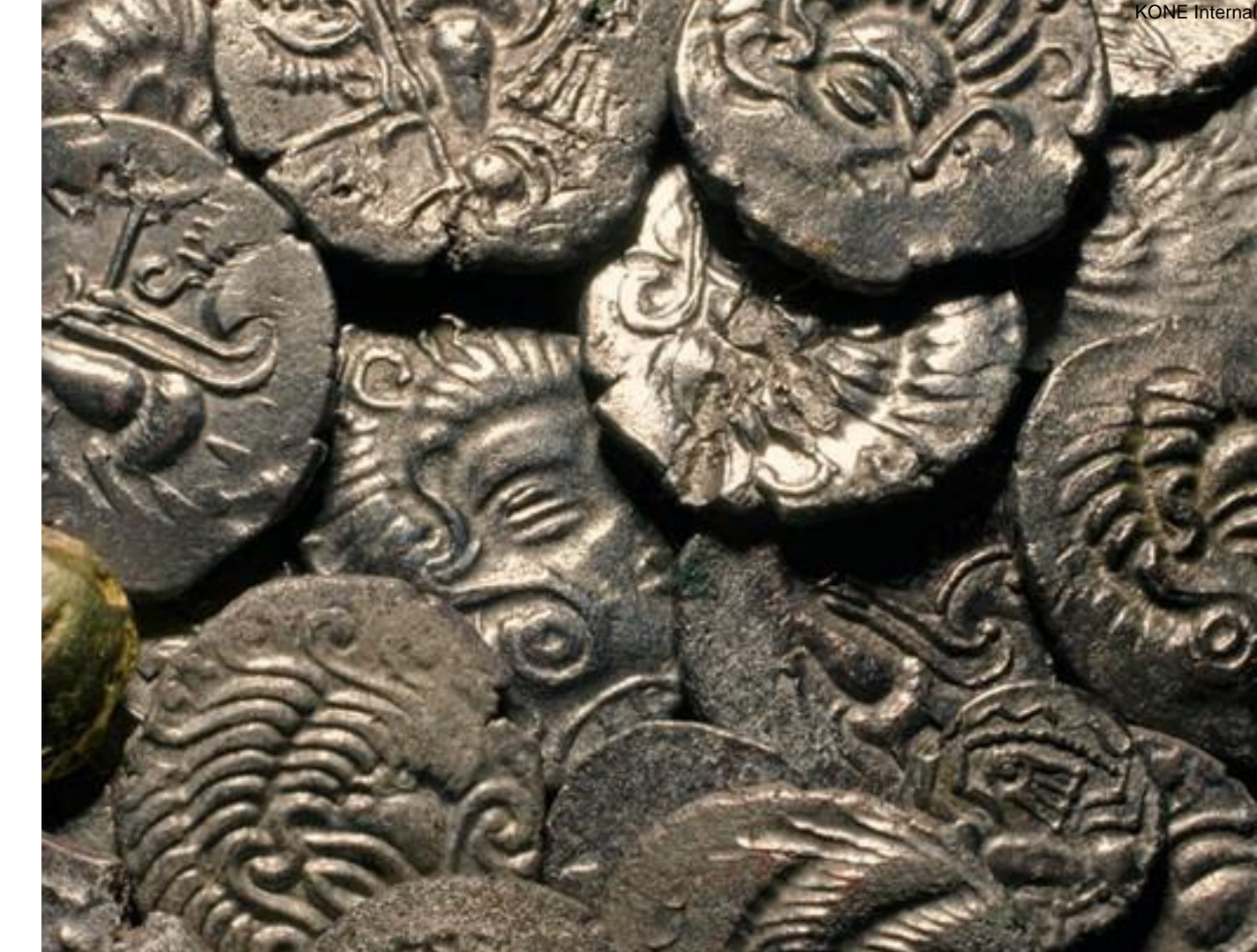

## List of coin finds

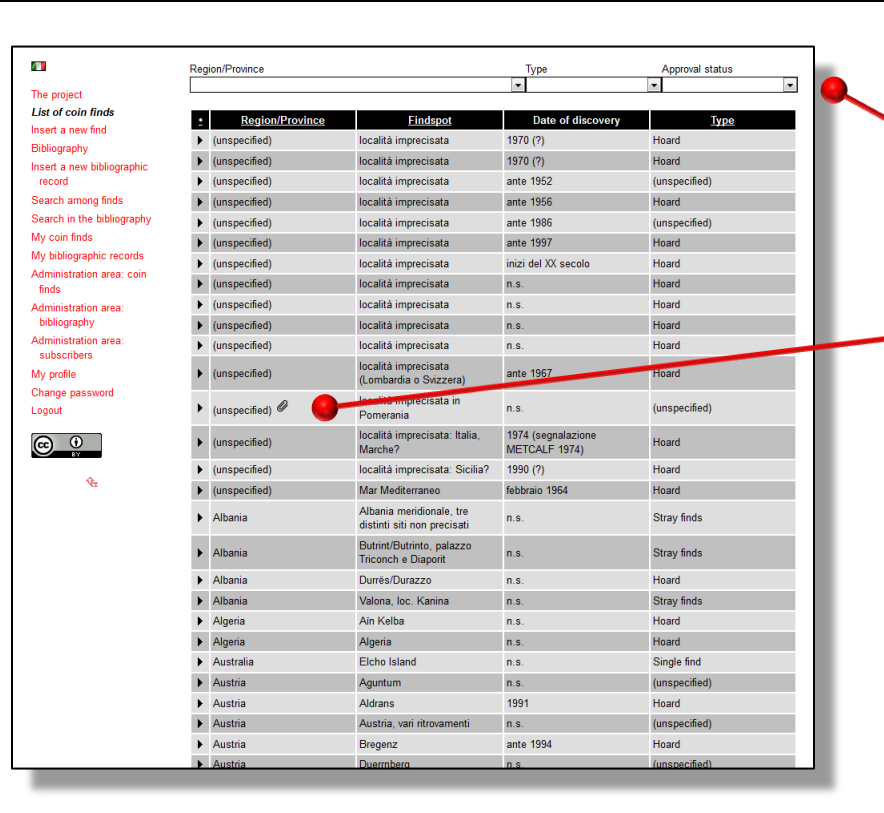

*Basic filtering (drop down lists) or sorting (clicking on the header of the desired column)*

*Presence of a file attached to the corresponding record (visible to* admins *only)*

### *Details on a single find are accessible by clicking on the corresponding row*

*Each find is described in a fully-informative record; its editing can be done by clicking on buttons displayed at the top of the page*

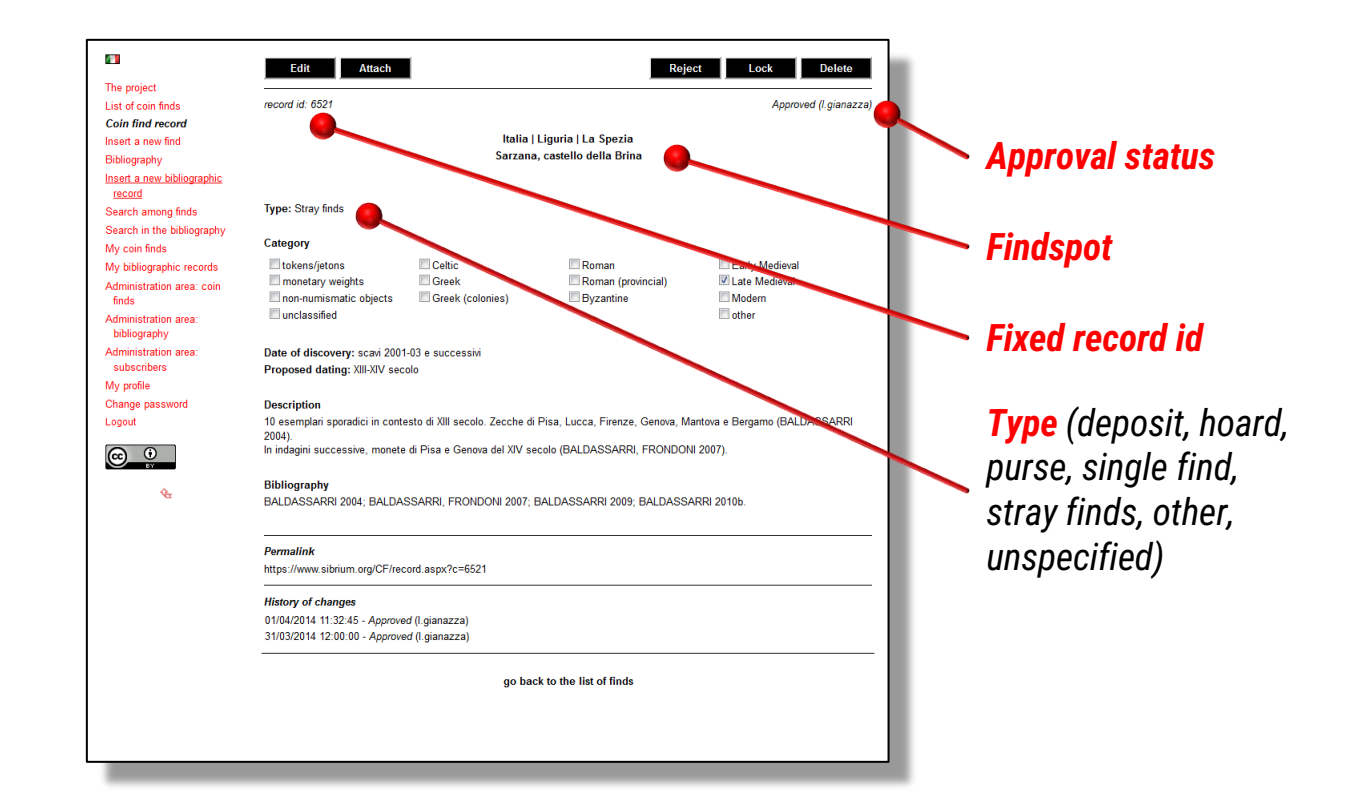

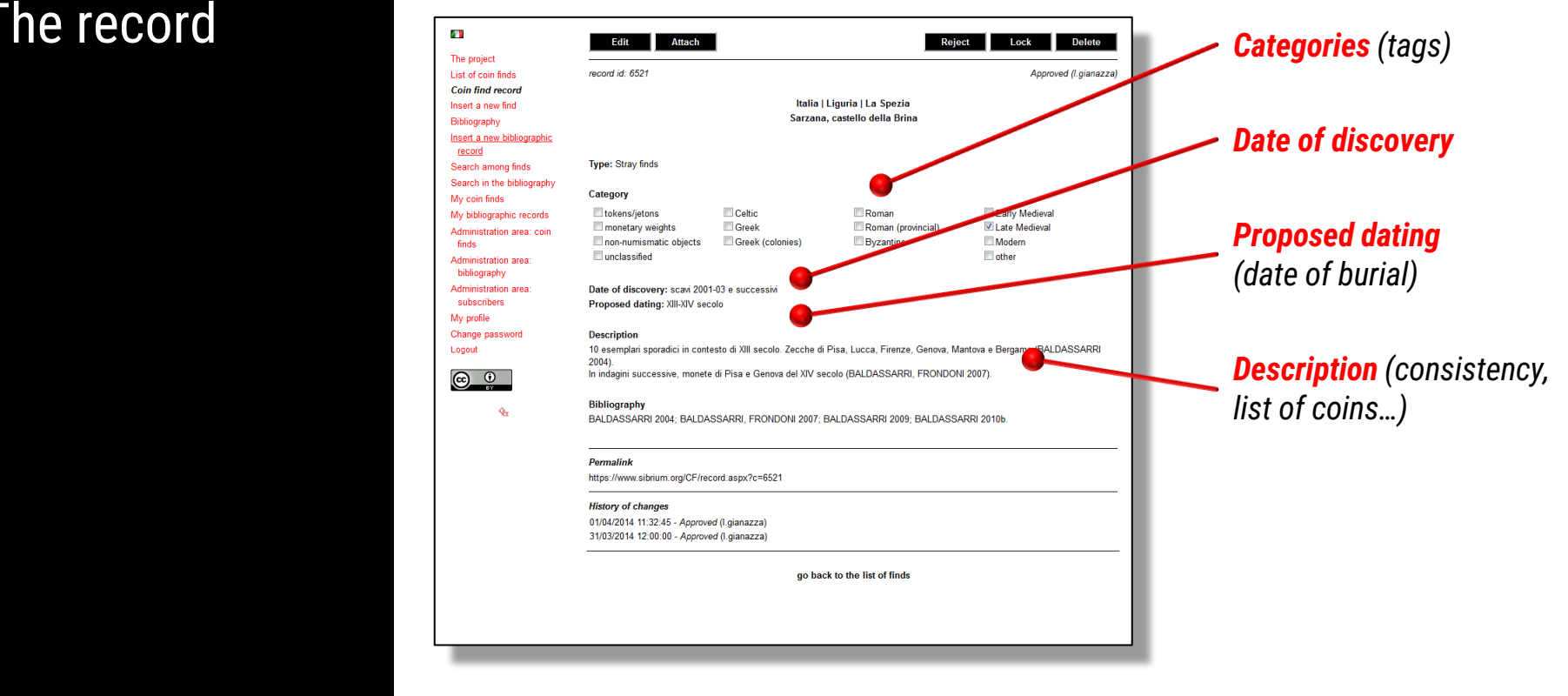

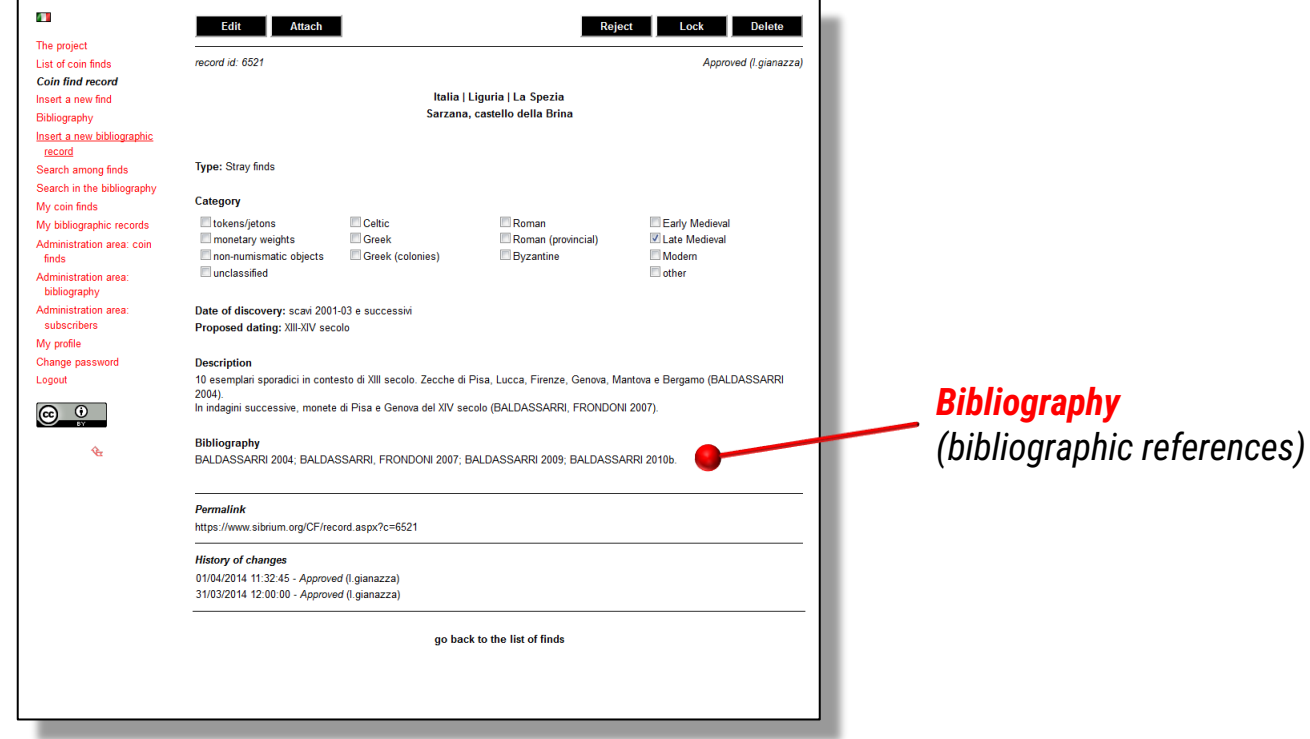

*Bibliographic references shall be preferably proposed in an abbreviated format separated by ';' and linked to what included in the* **Bibliography** *section*

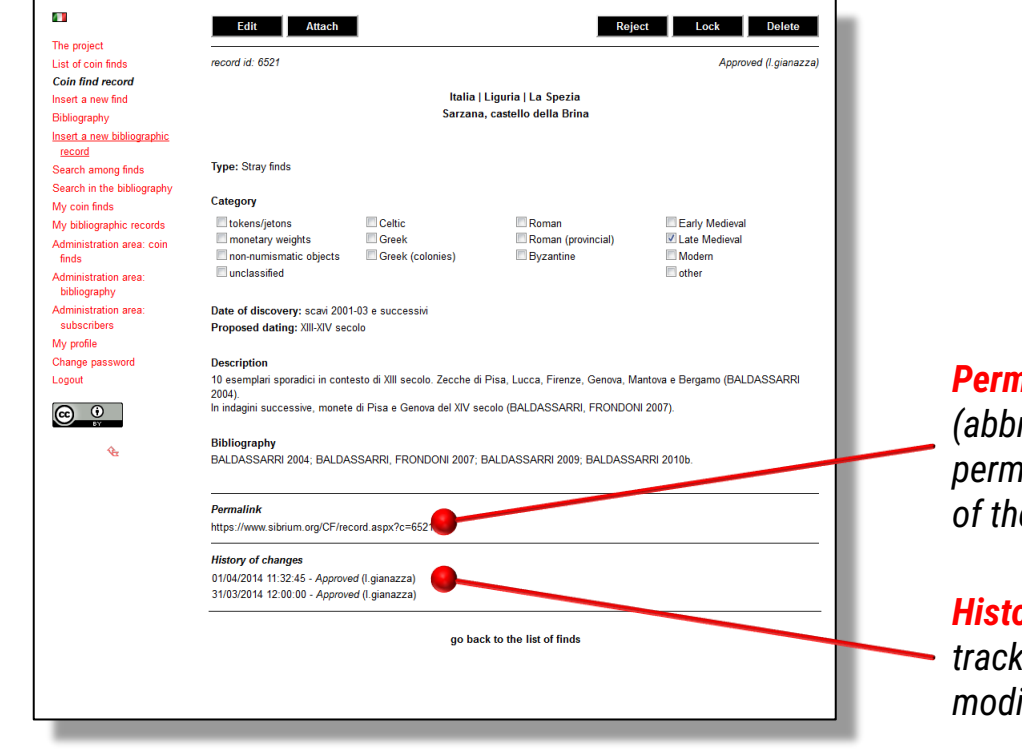

*Permalink (abbreviated, permanent URL <i>record*)

*History of changes (keeps track of record modifications)*

## Data entry/editing

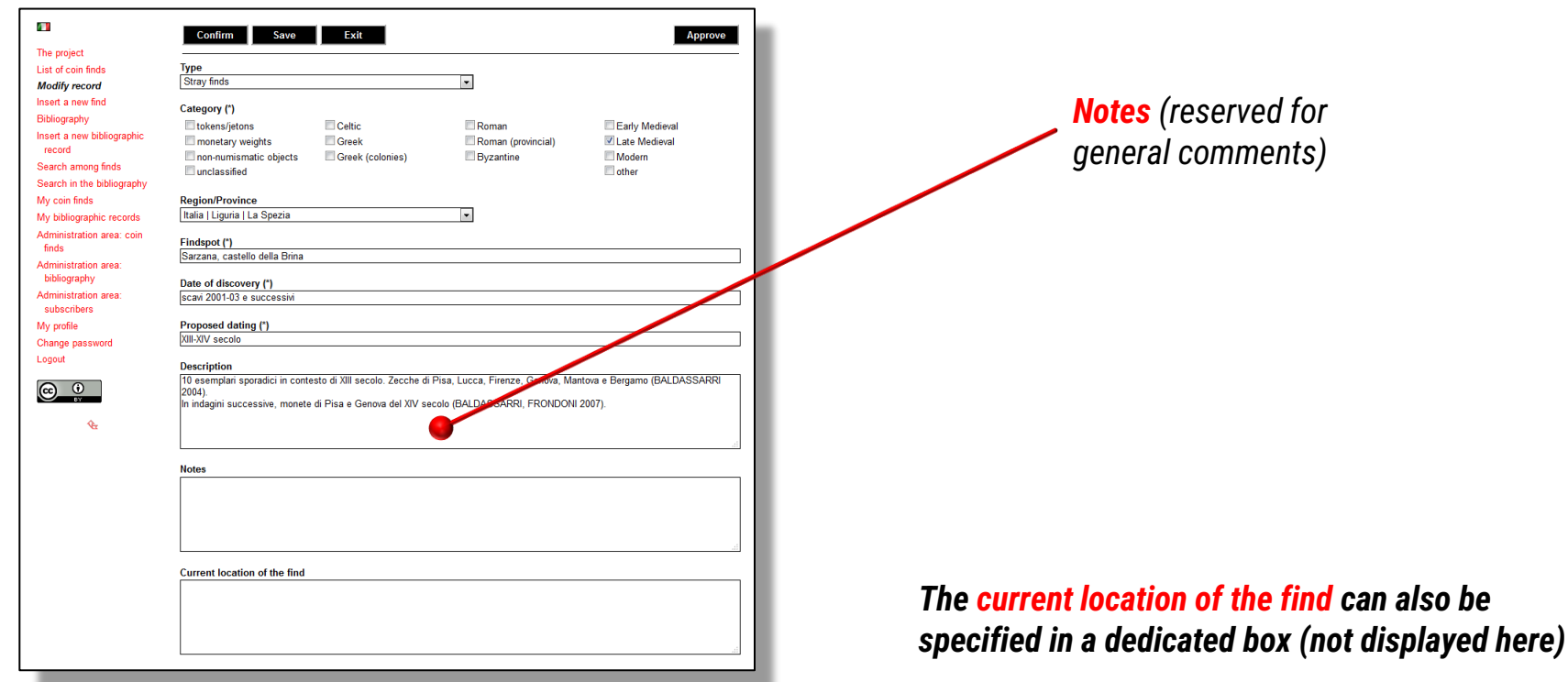

## Attaching a file

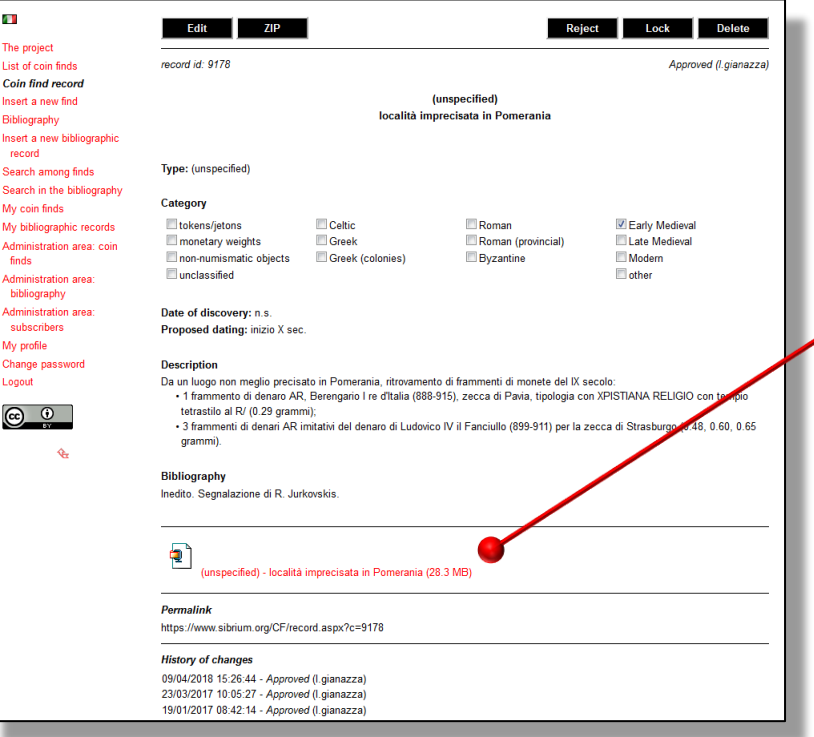

*Each record can host a PDF or a ZIP file (e.g., including the pictures of the coins discovered). The management of the attached files can be done out of the edit mode*

*Only admins can attach, delete, or even have access to the attached files. Users, approvers and unregistered visitors will not see any link displayed in the record*

## Attaching a file

 $\Box$ 

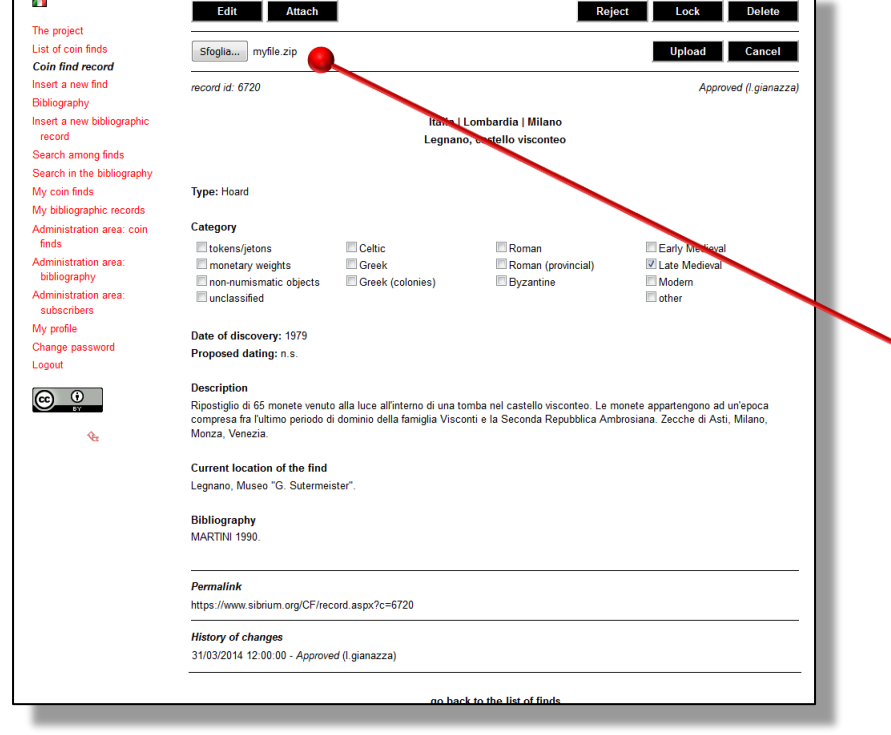

### *Clicking on the* **Attach** *button will display an uploader.*

*The desired PDF or ZIP file can thus be selected and uploaded by pressing the* **Upload**  *button .*

*The file will be automatically renamed and stored in a reserved area of the portal not accessible to unauthorized users*

## Removing an attached file

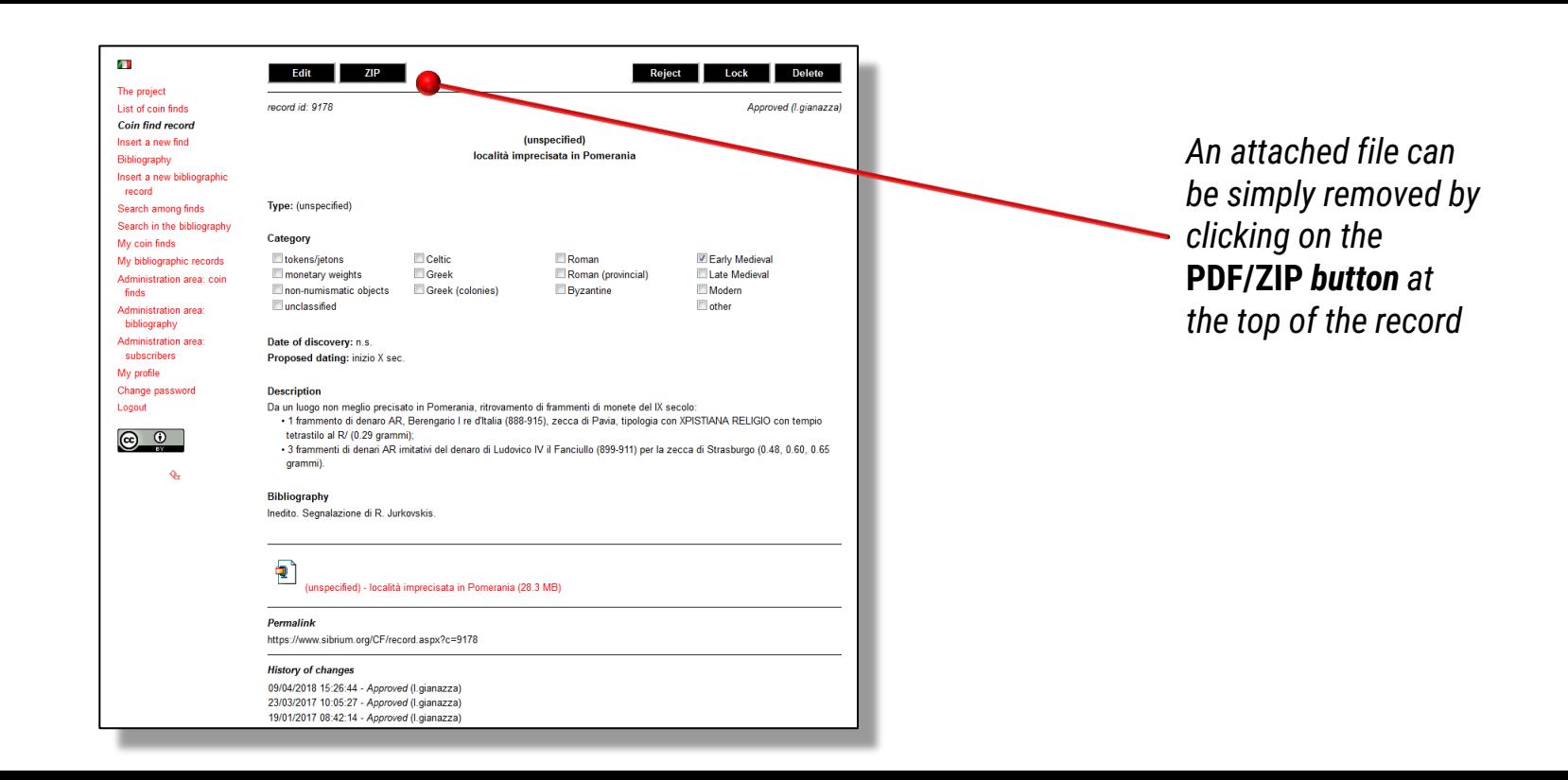

# Management of personal

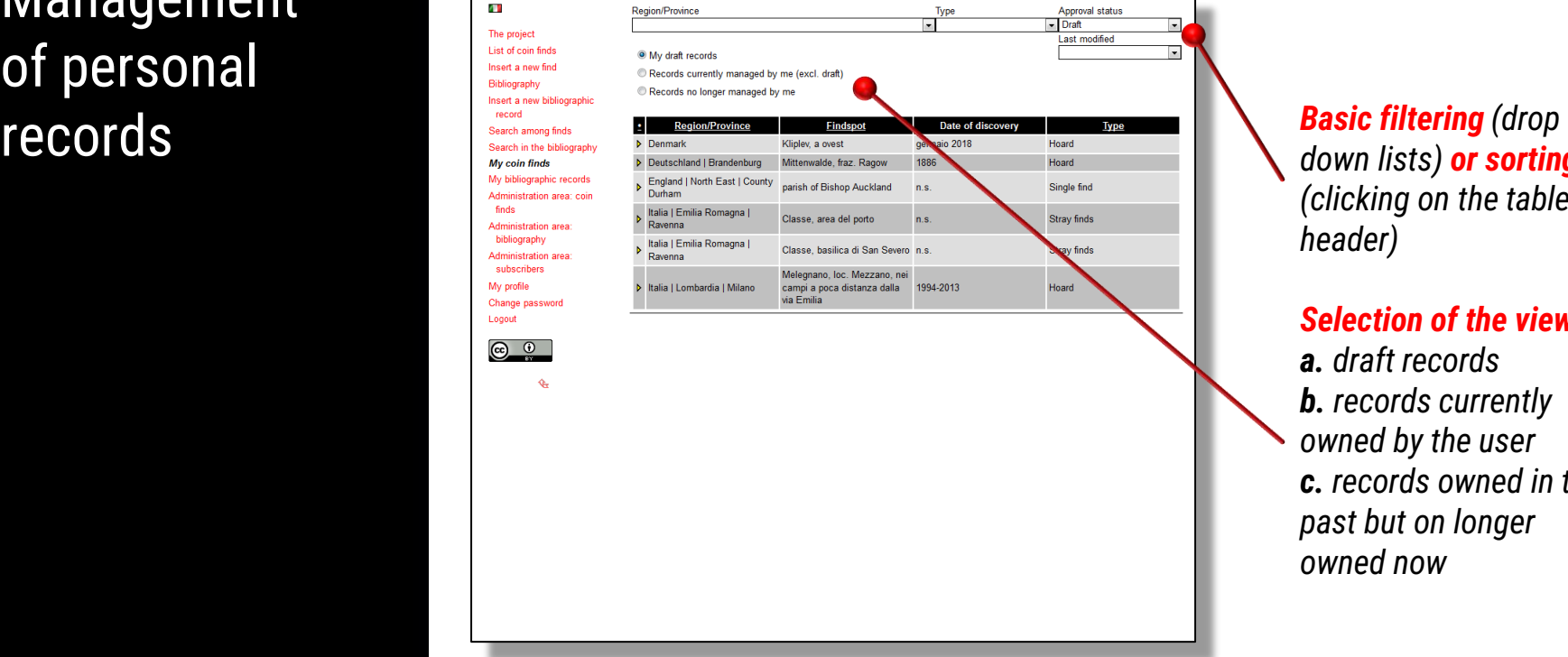

*down lists) or sorting (clicking on the table header)*

### *Selection of the view: a. draft records b. records currently owned by the user c. records owned in the past but on longer owned now*

## 4. The «Bibliography» section

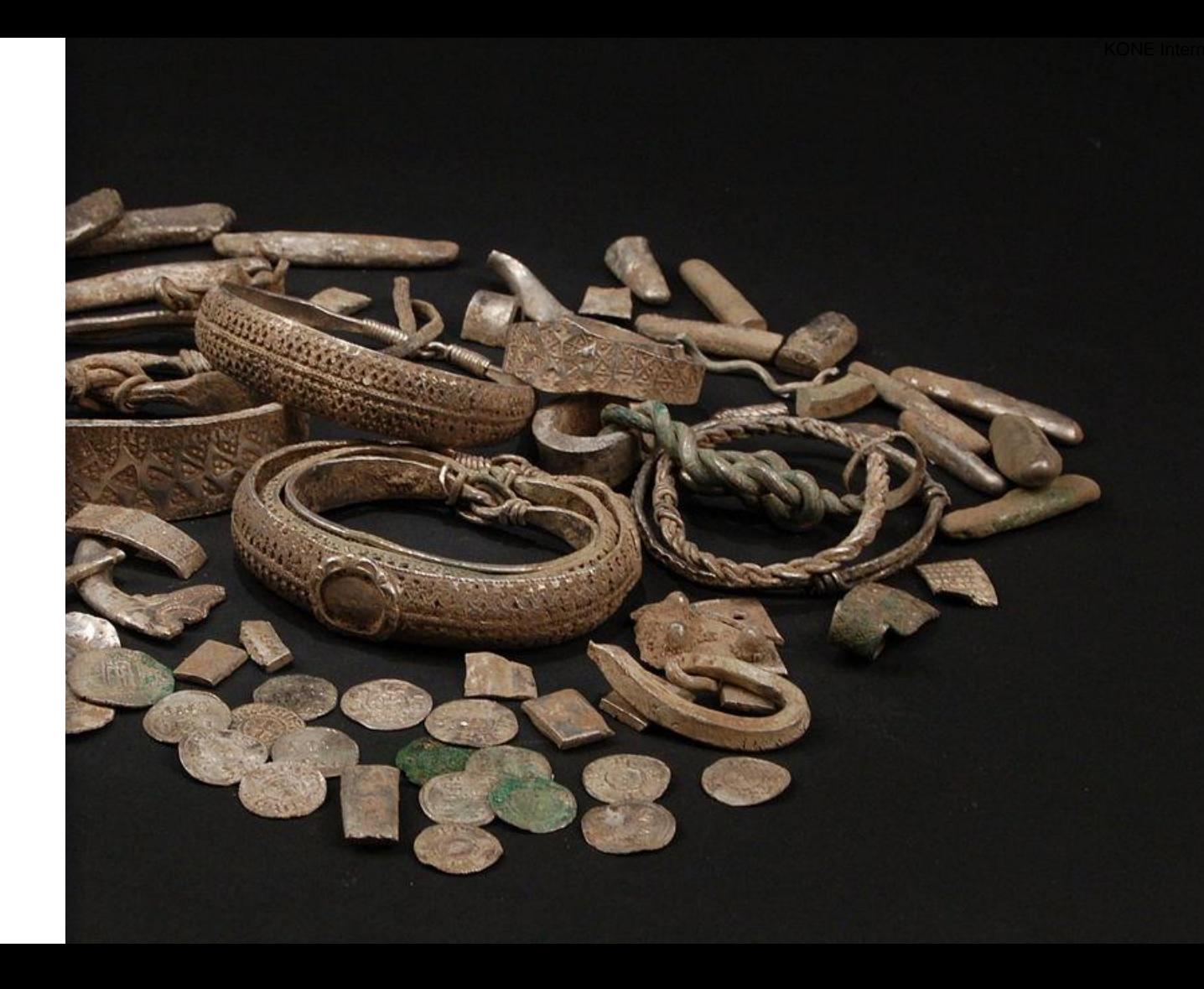

## List of bibliographic records

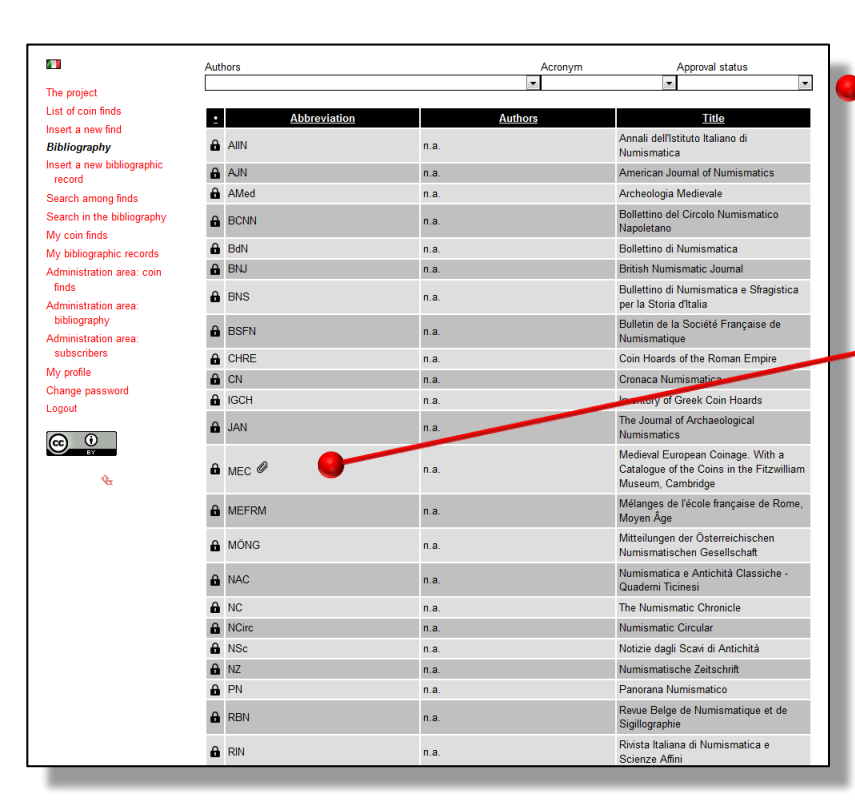

*Basic filtering (drop down lists) or sorting (clicking on the header of the desired column)*

*Presence of a file attached to the corresponding record (visible to* admins *only)*

*List of the records currently submitted; details available by clicking on the corresponding row (same approach already seen for the coin finds repository)*

*Each find is described in a fully-informative record; its editing can be done by clicking on buttons displayed at the top of the page*

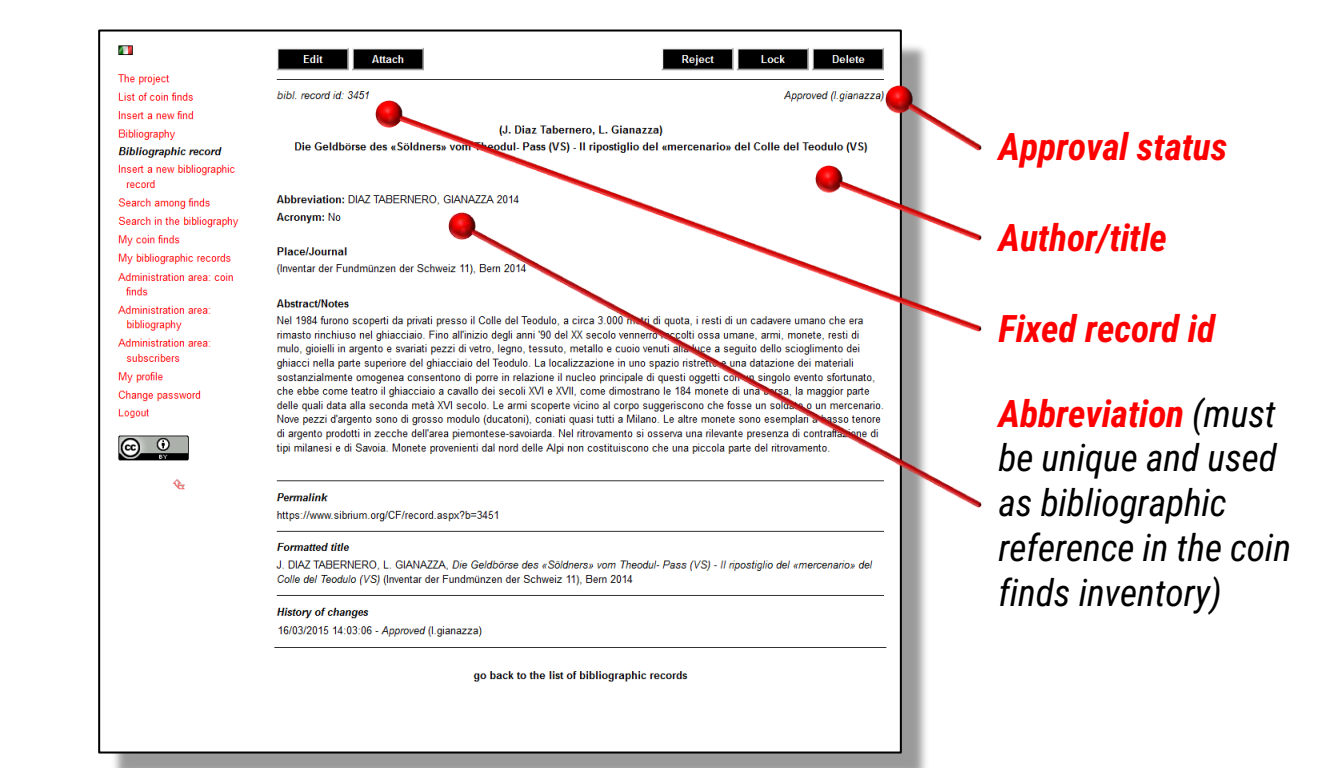

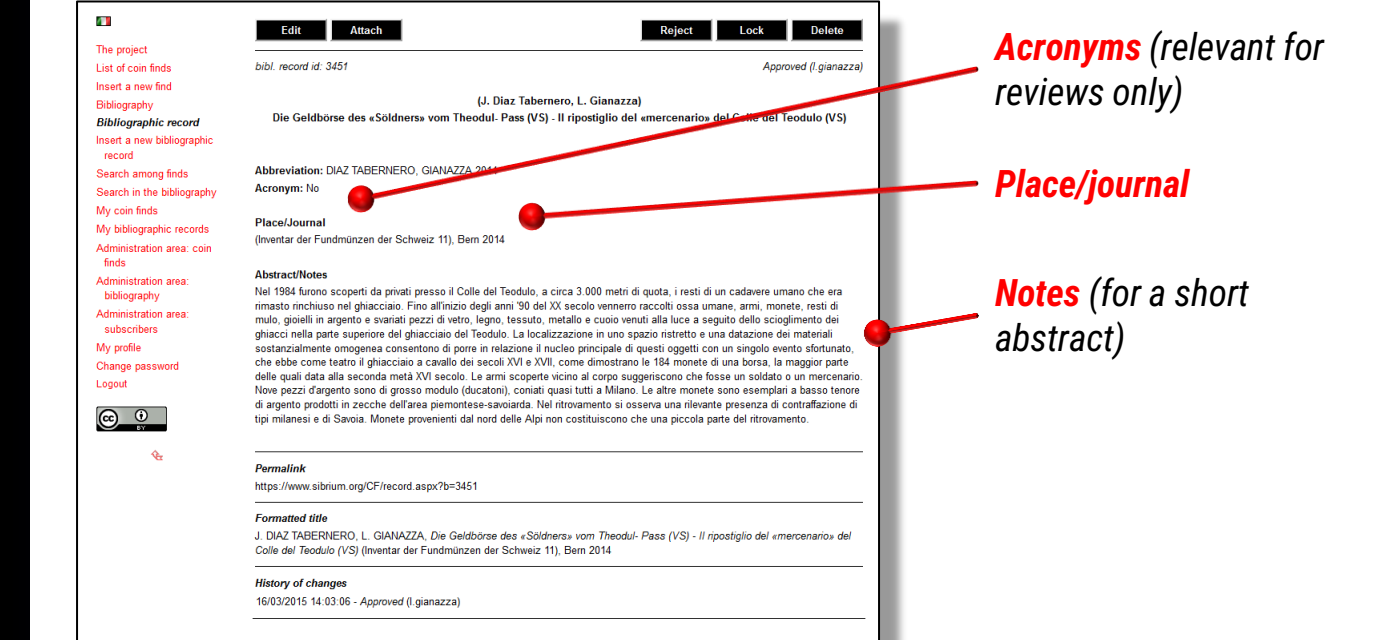

go back to the list of bibliographic records

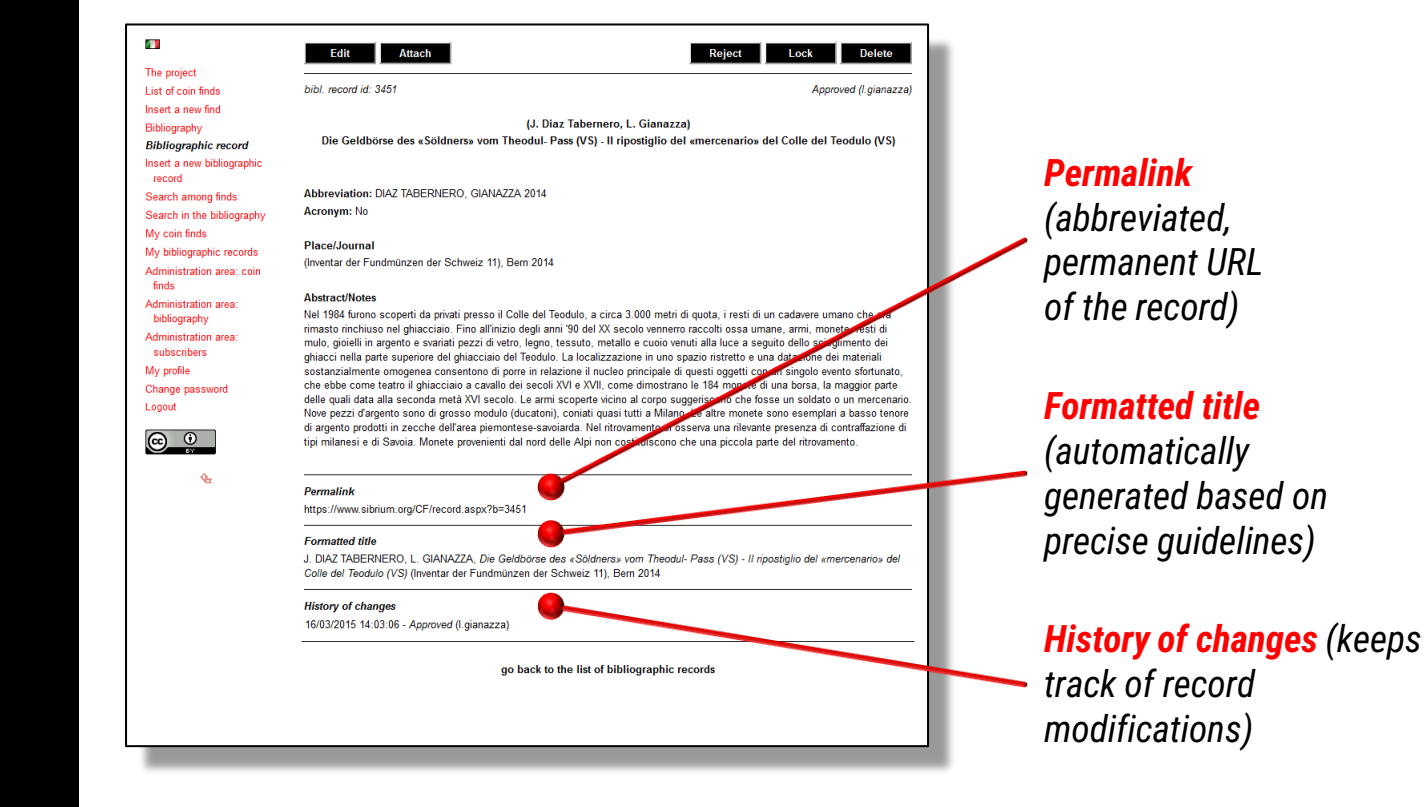

## Data entry/editing

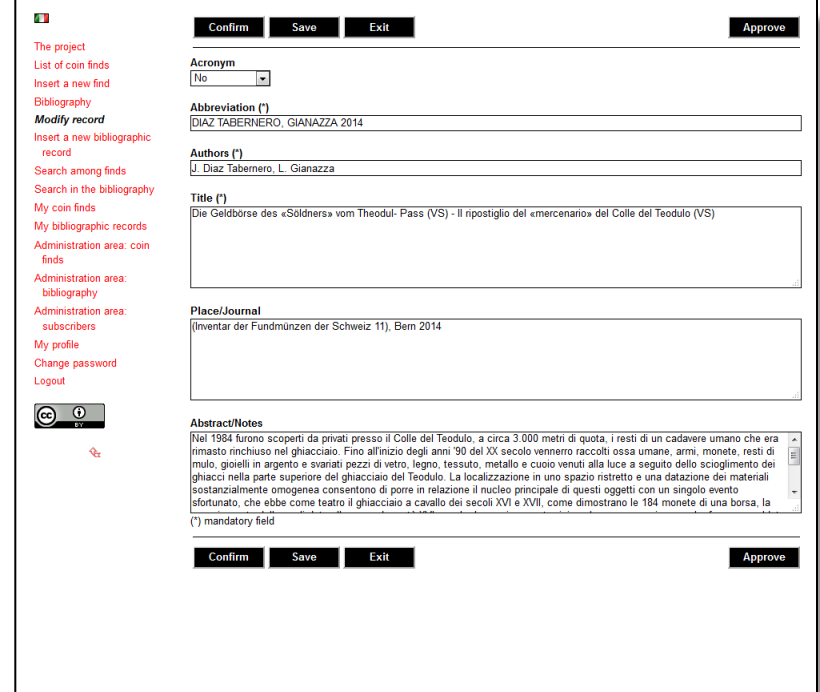

### *Same approach as already shown for the* **Coin finds** *section*

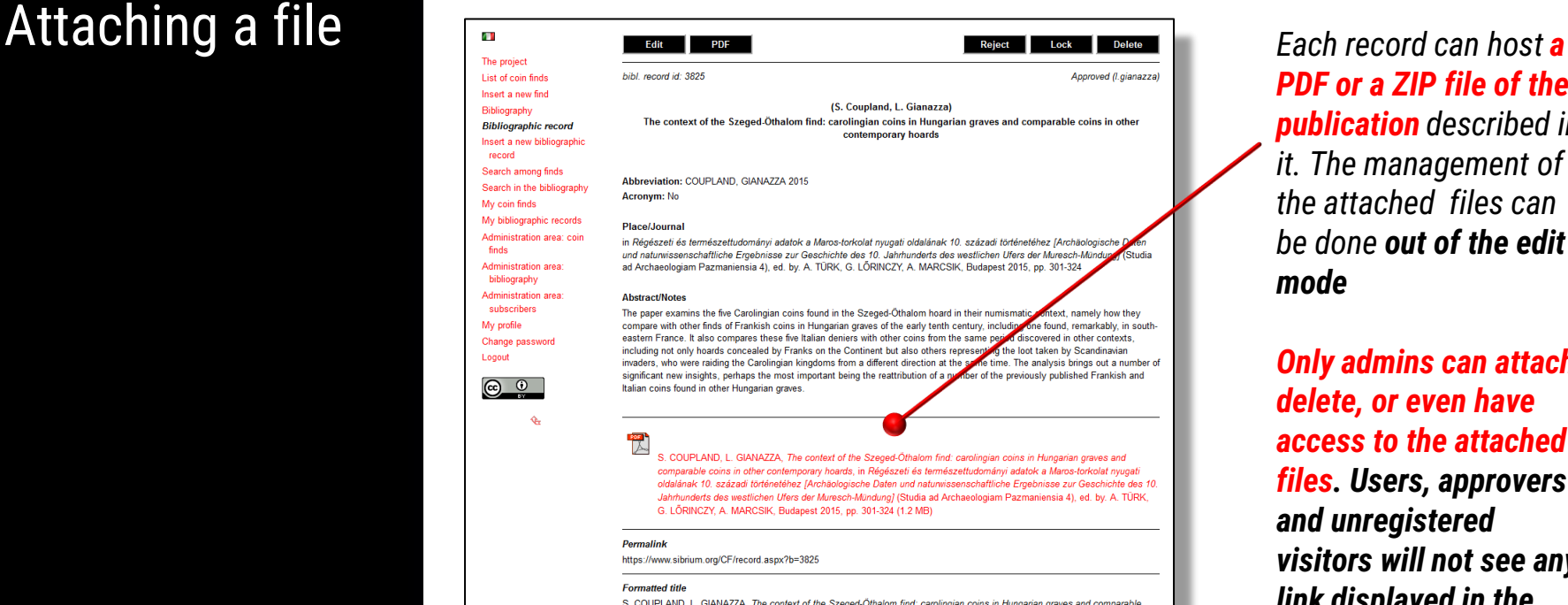

S. COUPLAND, L. GIANAZZA, The context of the Szeged-Öthalom find: carolingian coins in Hungarian graves and comparable coins in other contemporary hoards, in Régészeti és természettudományi adatok a Maros-torkolat nyugati oldalának 10. századi történetéhez [Archäologische Daten und naturwissenschaftliche Ergebnisse zur Geschichte des 10. Jahrhunderts des westlichen Ufers der Muresch-Mündung) (Studia ad Archaeologiam Pazmaniensia 4), ed. by. A. TÜRK, G. LÖRINCZY, A. MARCSIK, Budapest 2015 no 301-324

*PDF or a ZIP file of the publication described in it. The management of the attached files can be done out of the edit mode*

*Only admins can attach, delete, or even have access to the attached files. Users, approvers and unregistered visitors will not see any link displayed in the record*

## Attaching a file

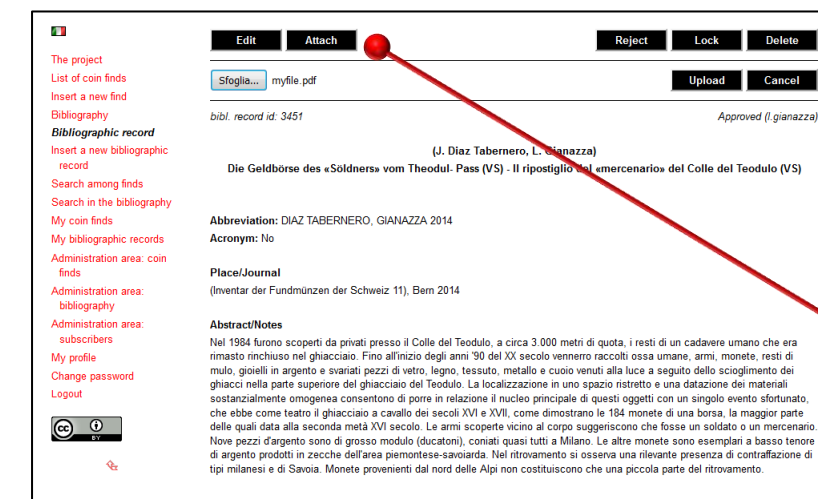

#### Permalink

https://www.sibrium.org/CF/record.aspx?b=3451

#### **Formatted title**

J. DIAZ TABERNERO, L. GIANAZZA, Die Geldbörse des «Söldners» vom Theodul- Pass (VS) - Il ripostiglio del «mercenario» del Colle del Teodulo (VS) (Inventar der Fundmünzen der Schweiz 11), Bern 2014

#### **History of changes**

16/03/2015 14:03:06 - Approved (I.gianazza)

go back to the list of bibliographic records

### *Clicking on the* **Attach** *button will display an uploader.*

*The desired PDF or ZIP file can thus be selected and uploaded by pressing the* **Upload**  *button .*

*The file will be automatically renamed and stored in a reserved area of the portal not accessible to unauthorized users*

## Removing an attached file

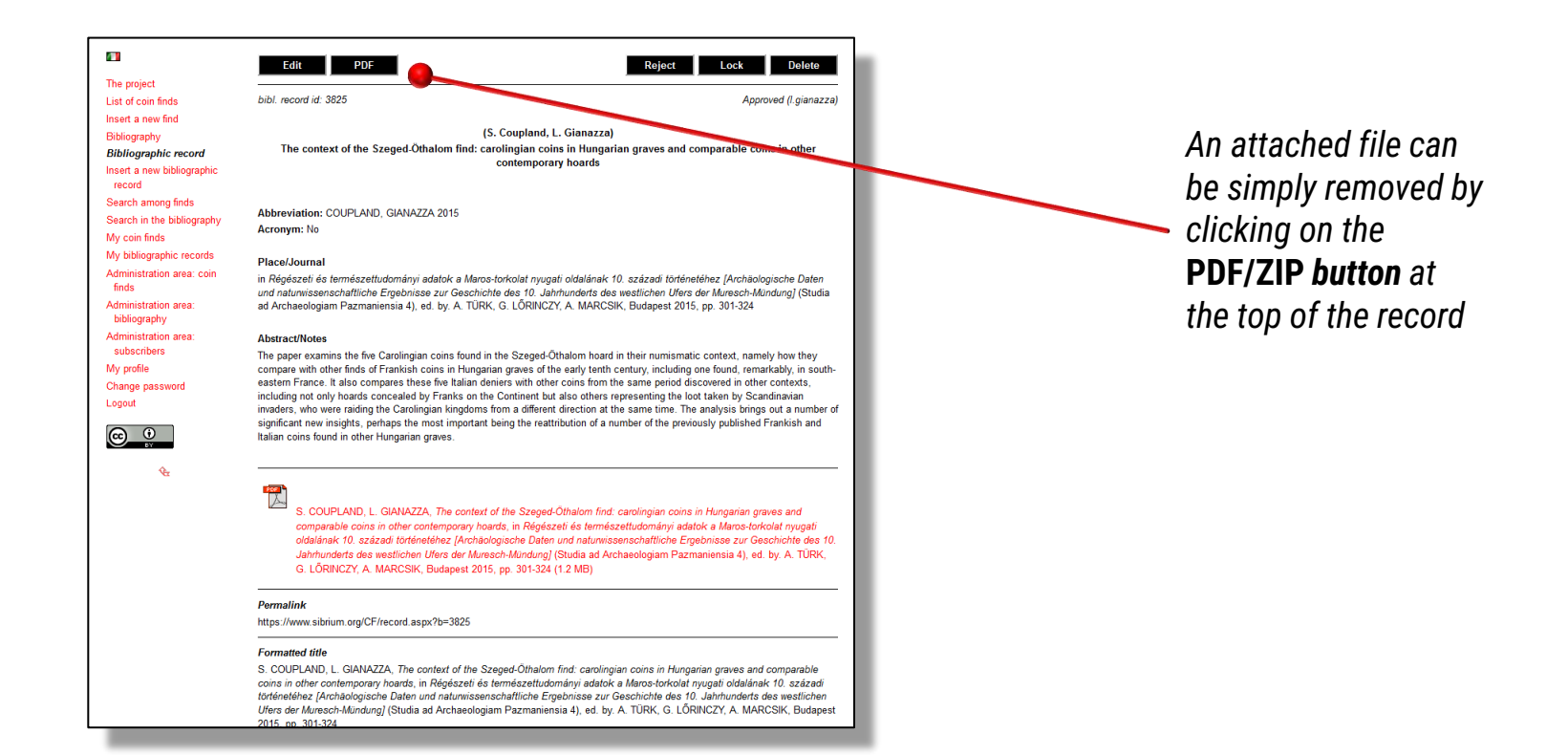

# Management of personal

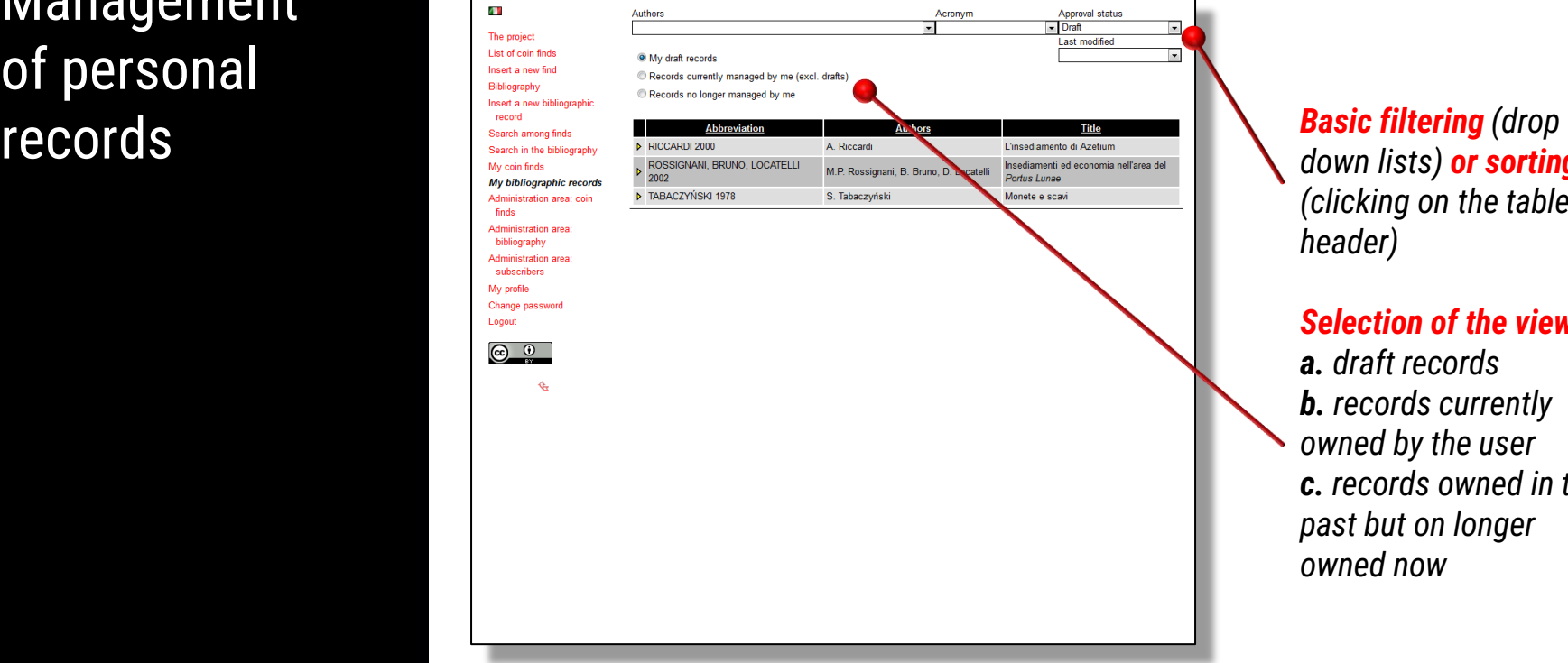

*down lists) or sorting (clicking on the table header)*

*Selection of the view: a. draft records b. records currently owned by the user c. records owned in the past but on longer owned now*

# 5. Managing the records

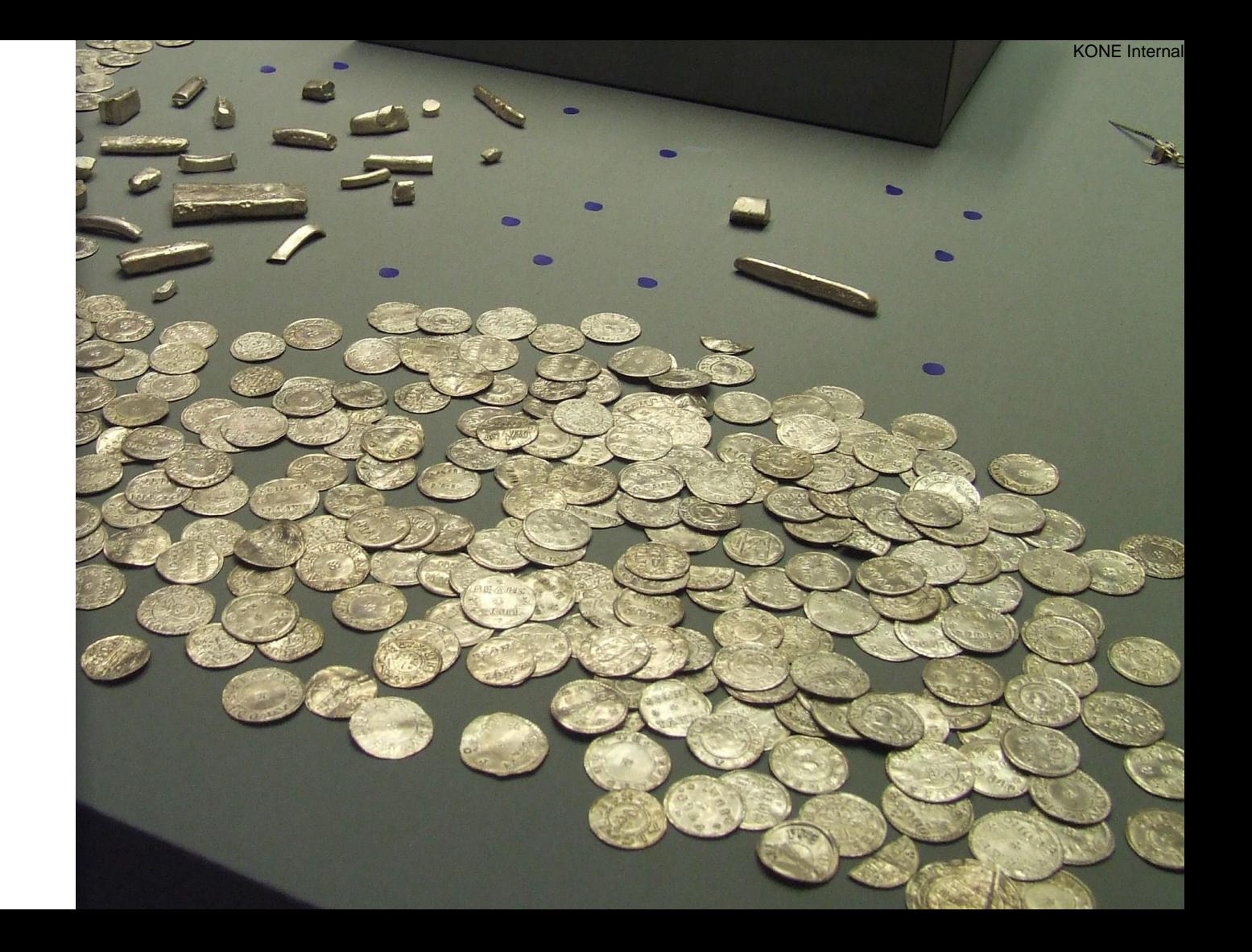

## Changing the approval status

Records can be *edited*, *approved*, *saved as draft*, *locked*, *rejected*, *deleted*, according to the access level of each user.

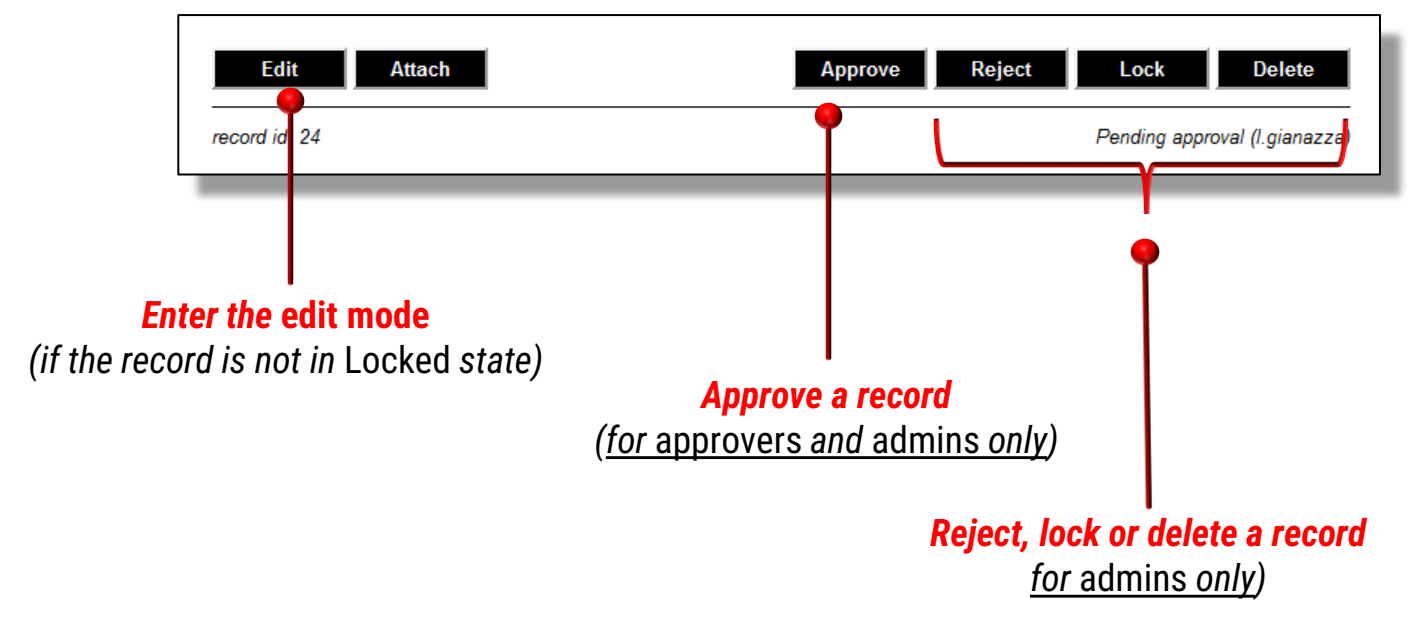

## The *Edit* mode

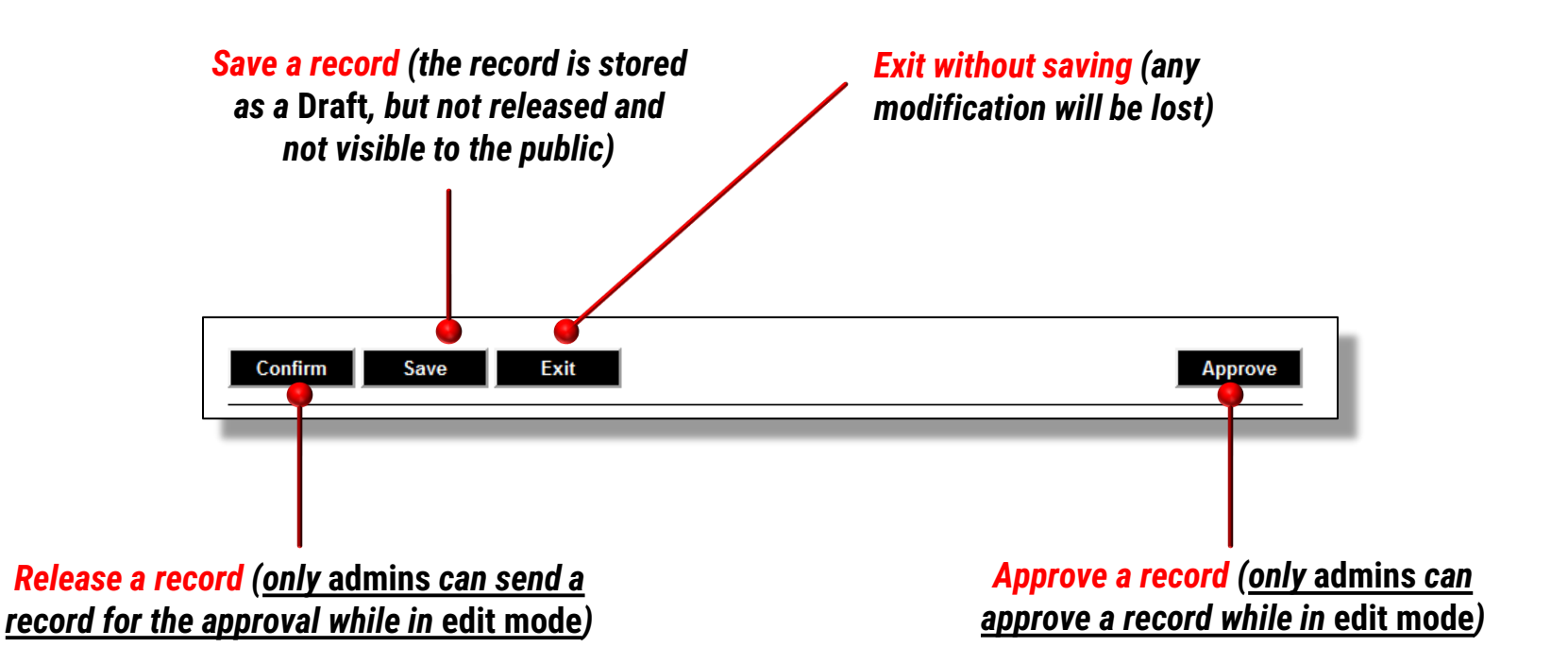

## Releasing a record

Once a record is *Saved*, it is stored in the personal *Draft* area.

*It is not released yet, i.e. it is owned by its author only and not visible to the public.*

*It can be edited, and saved again, any time is needed*.

*To release a record*, thus making it visible to everyone, it is necessary to click on the **Confim** button

While in *Draft* status, a record cannot be accessed by other users, except by *admins*.

*Admins* may act on records in *Draft* status, by changing their approval status and thus making them accessible again to the public.

## Releasing a record

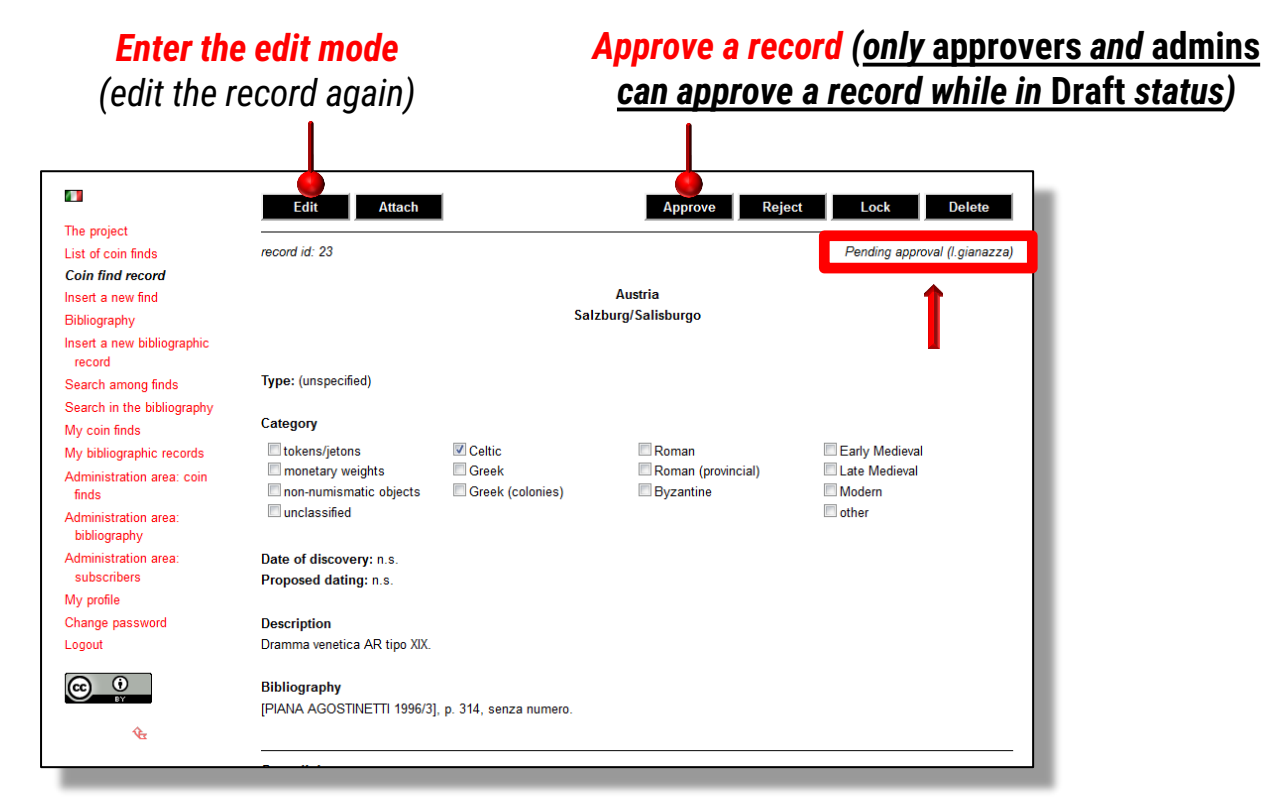

6. Searching functions

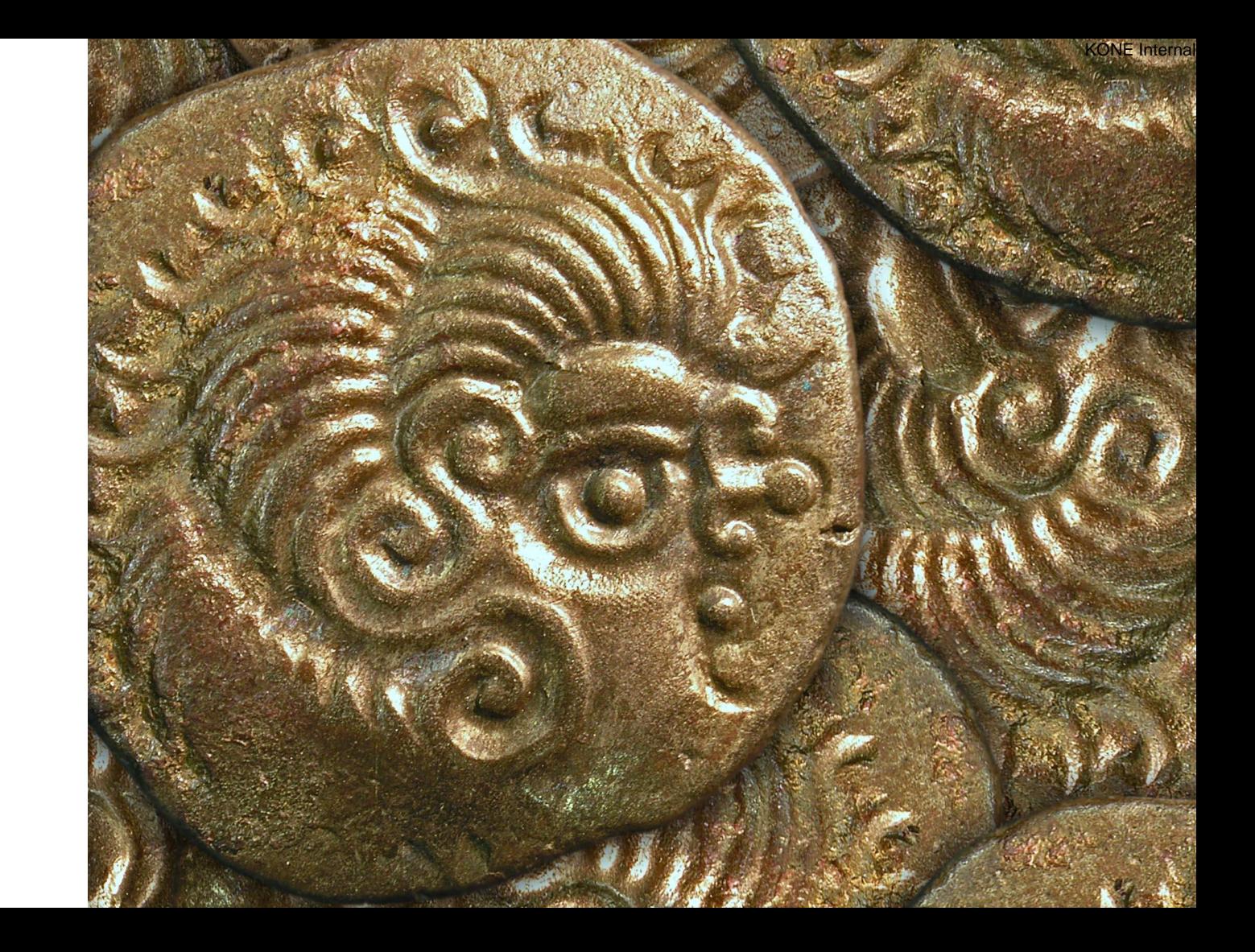

## Search among coin finds

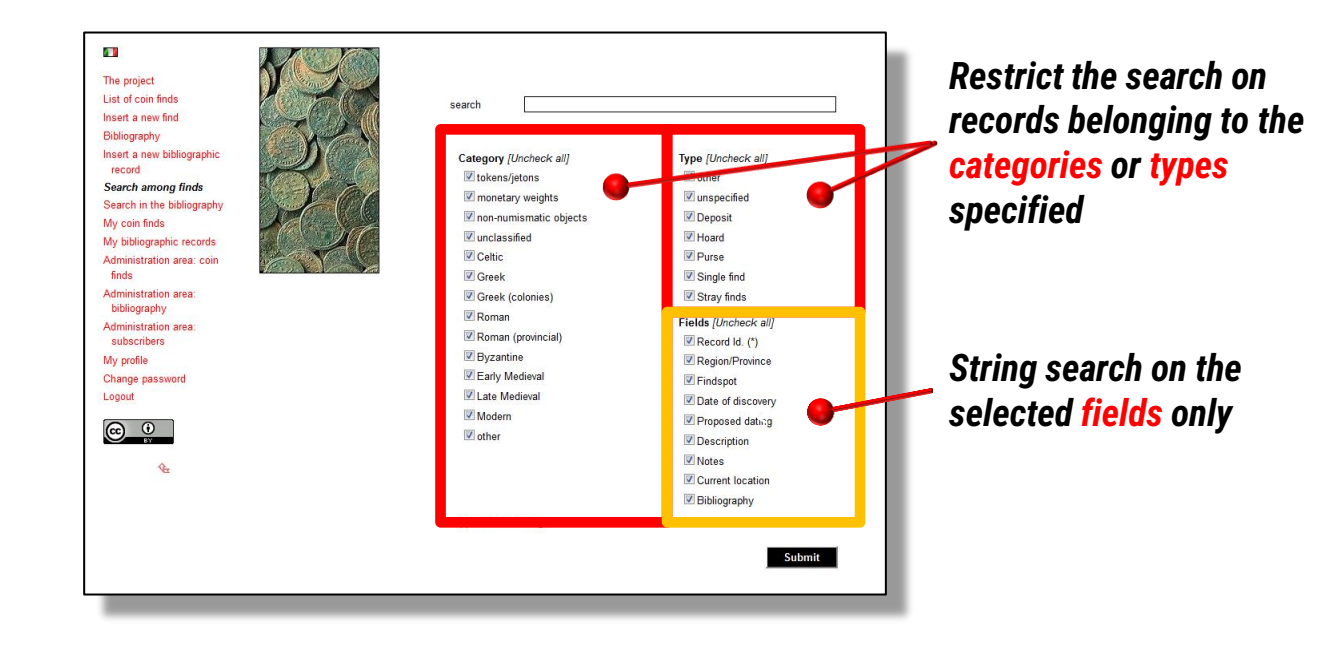

### *Advanced search, combining text string and tags selection*

## Searching among bibliographic records

### No "tag concept" in the bibliographic archive

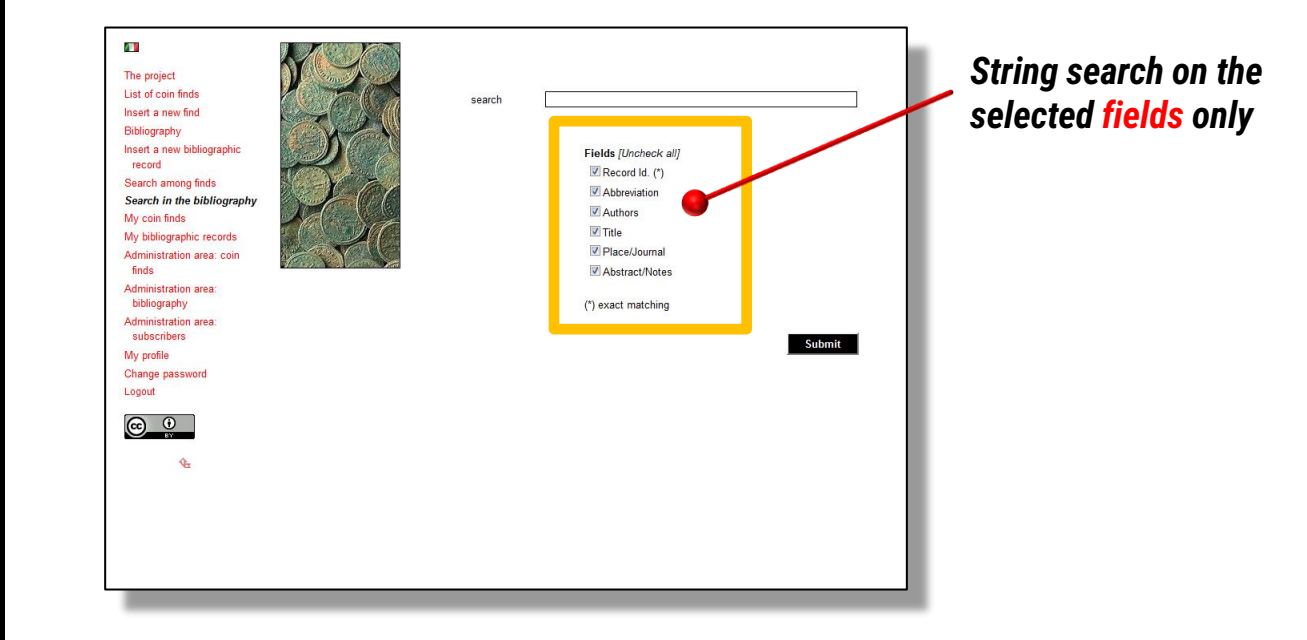

# 7. The reports

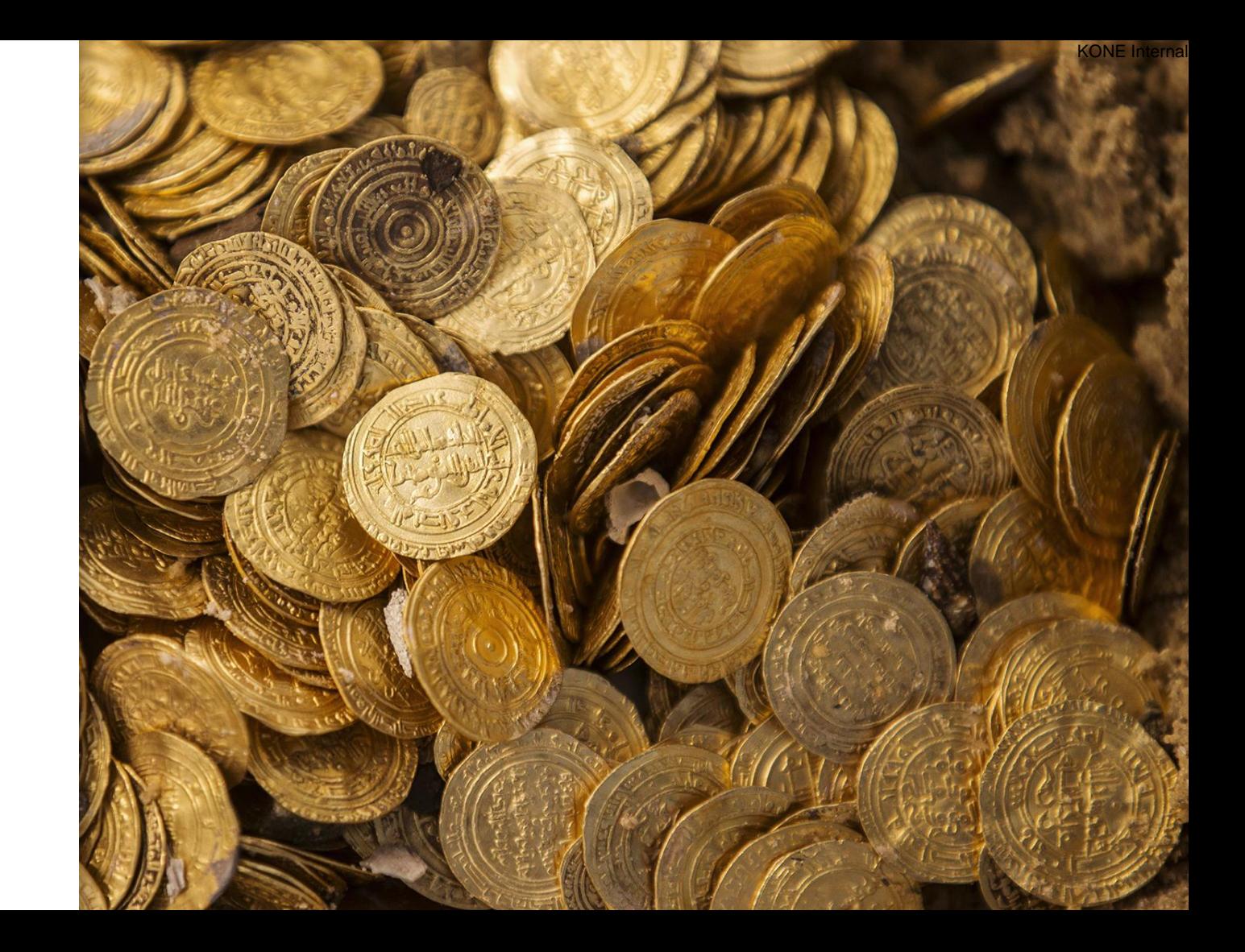

## Reports

The whole data stored into the portal are periodically exported into *PDF reports*.

Currently, *four default reports* are released:

- *Overall export*
- **ITALY** (i.e., including all the coin finds occurred in the Italian country)
- *ITALY, medieval & modern times* (i.e, including all the coin finds occurred in the Italian country, proposing coins starting from the 5th century onwards)
- *Bibliography*

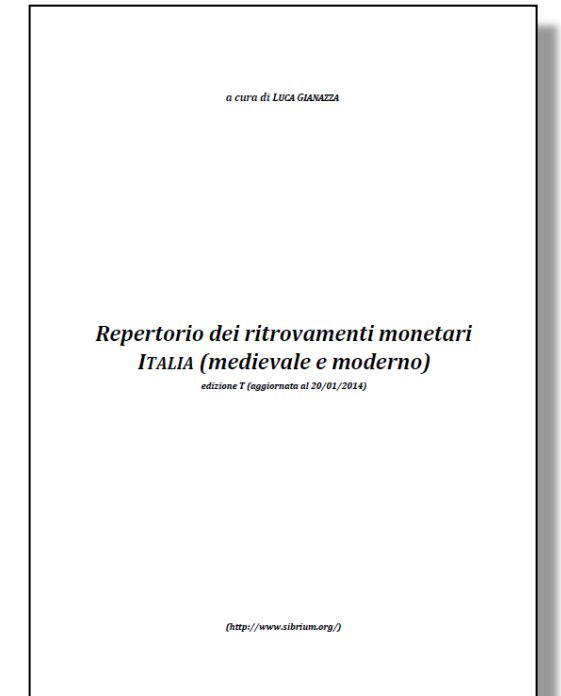

## Examples

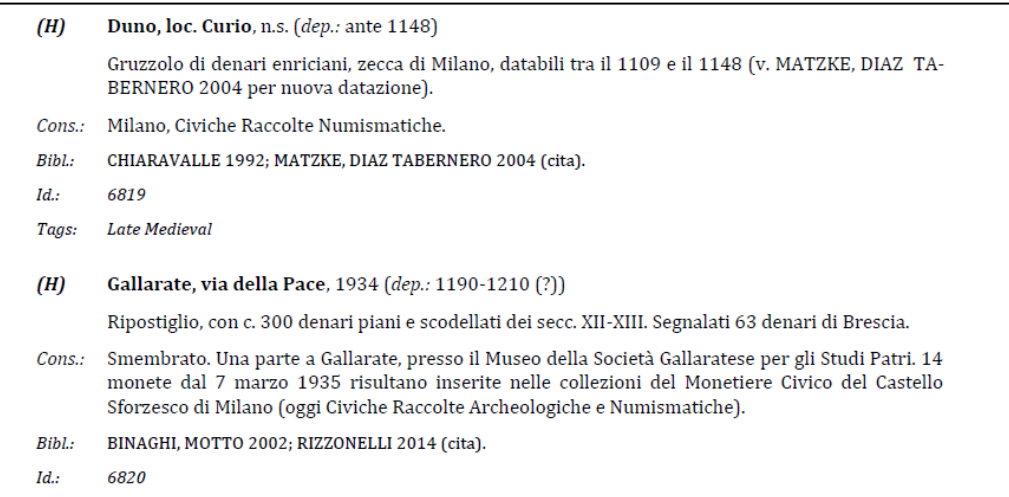

#### DIAZ TABERNERO, GEIGER, MATZKE 2012

id.: 1114

KONE Internal

J. DIAZ TABERNERO, H.-U. GEIGER, M. MATZKE, Cantone Ticino, Ritrovamenti monetali da chiese, (Inventar der Fundmünzen der Schweiz 10), Berna 2012

#### DIAZ TABERNERO, GIANAZZA 2014

 $id.: 3451$ 

J. DIAZ TABERNERO, L. GIANAZZA, Die Geldbörse des «Söldners» vom Theodul- Pass (VS) - Il ripostiglio del «mercenario» del Colle del Teodulo (VS), (Inventar der Fundmünzen der Schweiz 11), Bern 2014

Nel 1984 furono scoperti da privati presso il Colle del Teodulo, a circa 3.000 metri di quota, i resti di un cadavere umano che era rimasto rinchiuso nel ghiacciaio. Fino all'inizio degli anni '90 del XX secolo vennerro raccolti ossa umane, armi, monete, resti di mulo, gioielli in argento e svariati pezzi di vetro, legno, tessuto, metallo e cuoio venuti alla luce a seguito dello scioglimento dei ghiacci nella parte superiore del ghiacciaio del Teodulo. La localizzazione in uno spazio ristretto e una datazione dei materiali sostanzialmente omogenea consentono di porre in relazione il nucleo principale di questi oggetti con un singolo evento sfortunato, che ebbe come teatro il ghiacciaio a cavallo dei secoli XVI e XVII, come dimostrano le 184 monete di una borsa, la maggior parte delle quali data alla seconda metà XVI secolo. Le armi scoperte vicino al corpo suggeriscono che fosse un soldato o un mercenario. Nove pezzi d'argento sono di grosso modulo (ducatoni), coniati quasi tutti a Milano. Le altre monete sono esemplari a basso tenore di argento prodotti in zecche dell'area piemontese-savoiarda. Nel ritrovamento si osserva una rilevante presenza di contraffazione di tipi milanesi e di Savoia. Monete provenienti dal nord delle Alpi non costituiscono che una piccola parte del ritrovamento.

## Downloads

 $\blacklozenge$ **PDF** 

*Overall export* **([Academia.edu](https://www.academia.edu/6677359/Inventory_of_coin_finds_Repertorio_dei_ritrovamenti_monetari) | [sibrium.org](https://www.sibrium.org/Materiali/CoinFinds_report_overall.pdf))**

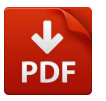

*ITALY* **([Academia.edu](https://www.academia.edu/6677411/Inventory_of_coin_finds_Repertorio_dei_ritrovamenti_monetari_-_Italy_Italia) | [sibrium.org\)](https://www.sibrium.org/Materiali/CoinFinds_report%20-%20Italy.pdf)**

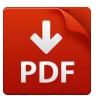

*ITALY, medieval & modern times* **([Academia.edu](https://www.academia.edu/6677447/Inventory_of_coin_finds_Repertorio_dei_ritrovamenti_monetari_-_Italy_Italia_Medieval_and_Modern_times_) | [sibrium.org](https://www.sibrium.org/Materiali/CoinFinds_report%20-%20Italy%20(med&mod).pdf))**

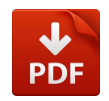

*Bibliography* **[\(Academia.edu](https://www.academia.edu/6677465/Inventory_of_coin_finds_Repertorio_dei_ritrovamenti_monetari_-_Bibliography_Bibliografia) | [sibrium.org\)](https://www.sibrium.org/Materiali/CoinFinds_bibliography.pdf)**

## *All the reports can be re-distributed under license CC BY 4.0*

*If you have any questions about this document, please don't hesitate to contact me at:*

- *https://www.sibrium.org/*
- *mail@sibrium.org*

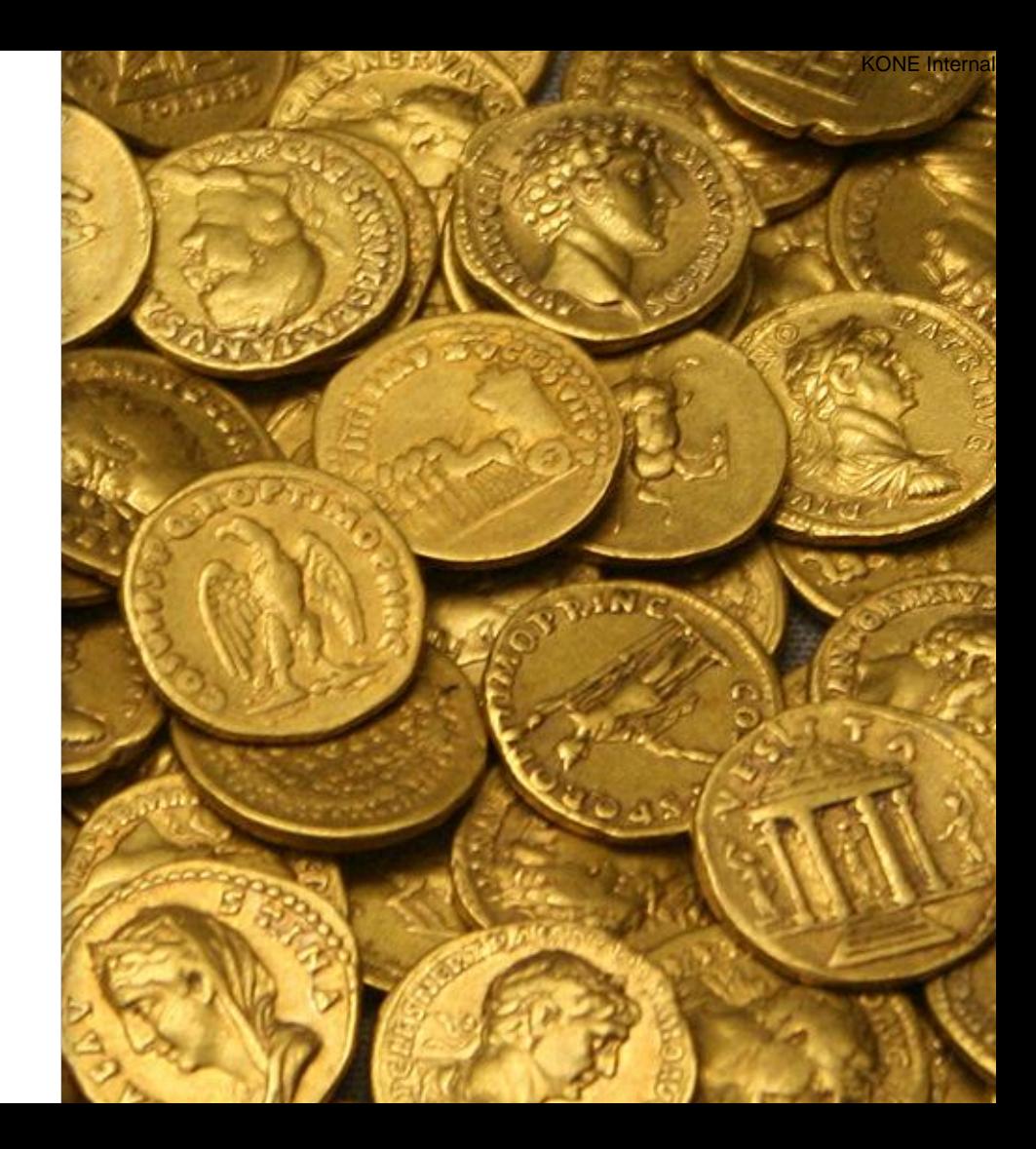